# **Letak kao jedan od najvažnijih promotivnih materijala**

## **Lacković, Mirjam**

#### **Undergraduate thesis / Završni rad**

### **2018**

*Degree Grantor / Ustanova koja je dodijelila akademski / stručni stupanj:* **University North / Sveučilište Sjever**

*Permanent link / Trajna poveznica:* <https://urn.nsk.hr/urn:nbn:hr:122:854179>

*Rights / Prava:* [In copyright](http://rightsstatements.org/vocab/InC/1.0/) / [Zaštićeno autorskim pravom.](http://rightsstatements.org/vocab/InC/1.0/)

*Download date / Datum preuzimanja:* **2024-08-08**

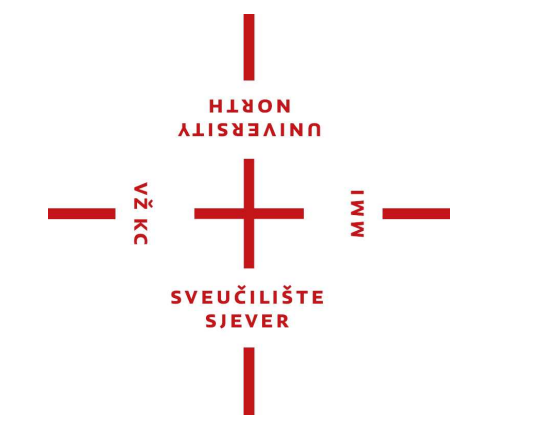

*Repository / Repozitorij:*

[University North Digital Repository](https://repozitorij.unin.hr)

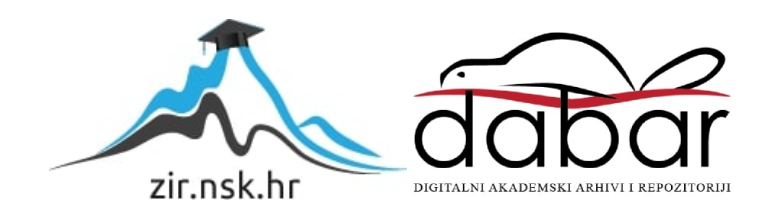

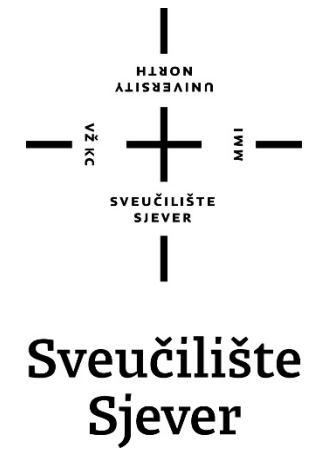

**Završni rad br. 563/MM/2017**

# **Letak kao jedan od najvažnijih promotivnih materijala**

**Lacković Mirjam, 2388/601**

Varaždin, rujan 2018. godine

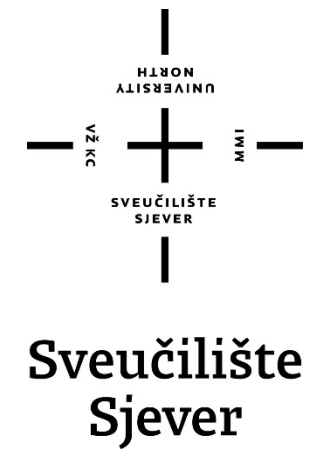

**Multimedija, oblikovanje i primjena**

**Završni rad br. 563/MM/2017**

# **Letak kao jedan od najvažnijih promotivnih materijala**

**Student**

Mirjam Lacković, 2388/601

#### **Mentor**

Robert Geček, doc.art.

Varaždin, rujan 2018. godine

HINON NIVERSITY

# Prijava završnog rada

#### Definiranje teme završnog rada i povjerenstva

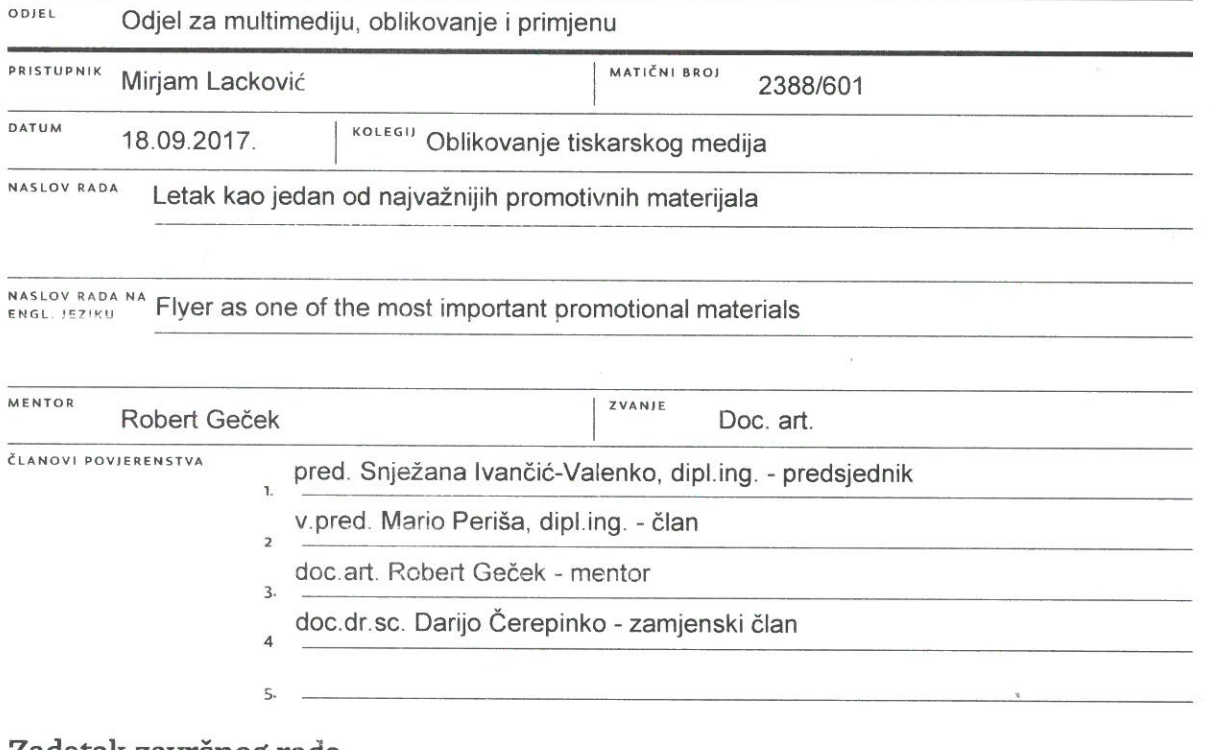

 $\frac{1}{2}$ 

#### Zadatak zavrsnog rada

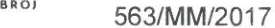

OPIS

 $\frac{1}{2}$  KC

Jedan od najboljih načina za unaprjeđivanje poslovanja, predstavljanja svoje tvrtke, nekog događaja ili jednostavno prijenosa informacija, je izrada letka. Samu izradu letka klijentu je potrebno prezentirati kao unosnu investiciju jer nam on daje najbržu komunikaciju sa željenom publikom. Najveći izazov svakog dizajnera počinje na samom početku procesa izrade jer mu glavni zadatak postaje kako privući dovoljno pažnje i kako se istaknuti svojom posebnošću među gomilom ostalih letaka koji mu predstavljaju svakodnevnu konkurenciju. Dobrim uspjehom možemo nazvati onaj letak koji uspije probuditi osjećaj zainteresiranosti kod publike, bio to dobar ili negativni utjecaj. Dizajner je napravio dobar posao ako mu je publika spremna na sljedeći korak poput kupnje određenog proizvoda ili ovisno o vrsti i namjeni letka, spremna promijeniti trenutno mišljenje, pa čak i vlastiti stav o određenom događaju. Proces izrade letka vremenski varira jer za sobom povlači različita očekivanja i zahtjeve od svojih klijenata pa je uvijek dobro osigurati se tako da se izradi detaljni plan izrade koji sadrži stavke poput prikupljanja bitnih informacija o letku, određivanje i upoznavanje ciljane publike, zadavanje i poštivanje rokova, određivanje budžeta i sl. Vrsta papira i sam tisak velikim dijelom utječu na budžet pa je veoma bitno kod planiranja odabrati odgovarajući format papira, vrstu i količinu tiskanih letka te ovisno o želji klijenta dogovoriti i daljnju doradu poput savijanja, uveza i sl. Upute za grafičku pripremu definira tiskara, ali i sam dizajner ovisno o željenom rezultatu i dogovoru s klijentom. Korištenje određenog grafičkog programa za izradu letka je individualna stvar svakog dizajnera, a jedina bitna stavka koja je iznimno važna kod predaje dizajna letka tiskar

U radu je potrebno:

- objasniti pojam vizualne komunikacije
- OUBLIKA HAVA - objasniti važnost letka kao sredstva komunikacije
- opisati korake u programu u kojem je rađen dizajn za fetak

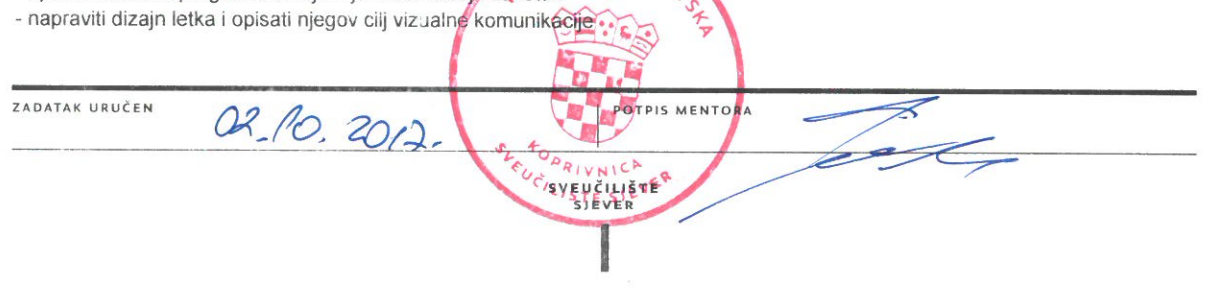

# **Sažetak**

Cilj završnog rada je objasniti kakvu ulogu ima letak u vizualnoj komunikaciji te napraviti dizajn letka koji za sobom veže određenu tematiku. Unatoč velikoj digitalizaciji medija posljednjih godina, naglasak je stavljen na to kako je letak još uvijek veoma moćno reklamno, propagandno i informativno sredstvo komunikacije kod velike većine populacije.

U poglavljima je objašnjeno da nas vizualna komunikacija uči kako napraviti stabilnost i red unutar tehničkih okvira te kako izraditi pravilnu hijerarhiju elemenata da zaokupi našu pažnju na različite načine. Postoje više vrsta pravila i organizacijskih načela u dizajnu koja su stvorena kao pravila za njegovo cjelokupno razumijevanje i prenošenje poruke za koju je zadužen dizajner ili osoba koja je odgovorna za izradu letka. Postoje smjernice koje dizajner primjenjuje za organiziranje sadržaja u istoj mjeri kao i za dizajniranje elemenata da bi na kraju krajeva letak bio razumljiv ljudima.

Ključne riječi: letak, dizajner, vizualna komunikacija, reklame

## **Sammury**

The goal of the final work is to explain the role of a flyer in visual communication and to produce a design of a leaflet bond to a certain theme. Despite huge digitization in media during recent years, the emphasis is placed on the fact that the flyer is still very powerful as commercial, propaganda and information instrument of communication in a huge majority of the population.

Through chapters is explained how visual communication teaches us to acquire stability and order within technical frameworks, and how to accomplish correct element hierarchy in order to engage our attention in different ways. In design, there are several sets of the rules and organizational principles created as rules for its complete understanding and message transmission. For those, the responsibilities are on a designer or a person responsible for the creation of the flyer. There are guidelines which a designer applies when organizing a content at the same scale as to design the elements so the leaflet would finally become understandable to the people.

Key words: flyer, designer, visual communication, advertisement

# Sadržaj

<span id="page-6-0"></span>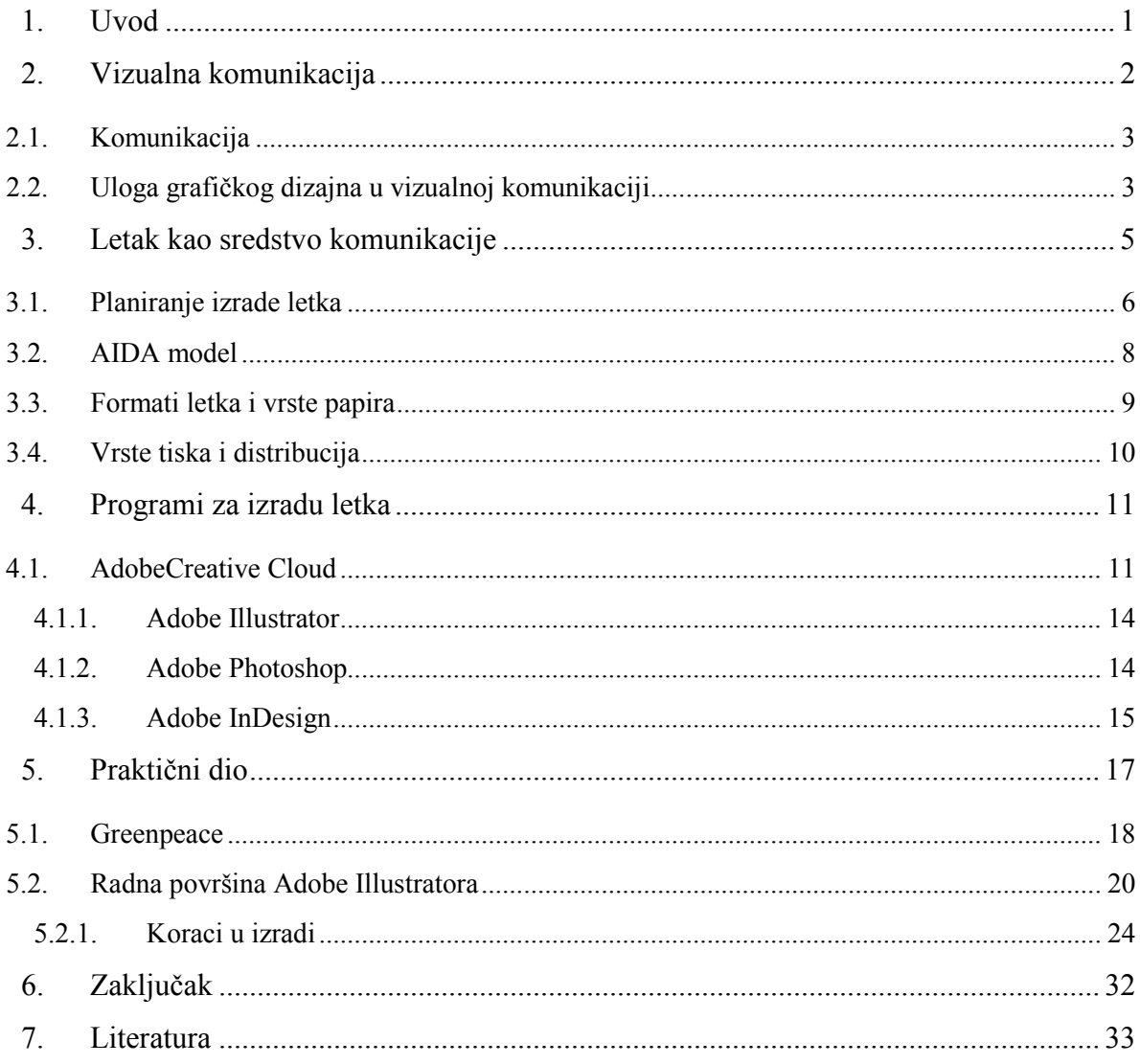

## **1. Uvod**

Letke dijelimo prema njihovoj funkciji i tematici, zato je u ovom radu odabrana tema koja nije moralno i etički upitna, jer je većina reklamnih letka upravo te namjene, i često se suočavamo s prolaznim bespotrebnim informacijama koje nam se nameću na svakodnevnoj bazi različitim tiskovinama.

Čini se da je praksa prevladavajuće "nagovaračkih" reklama, gdje se proizvod dovodio u vezu s određenim stilom života ili sasvim specifičnim vrstama uspjeha, napuštena u korist reklama koje djeluju čisto informativnima i u skladu sa smjernicama, kao i razlozima zbog kojih su nastale. [\[1\]](#page-39-1)

Sadržaj letka mora biti čovjeku razumljiv i ako su mu pružene sve potrebne informacije, cilj je zadovoljen, interakcija je ostvarena i poruka prenesena. Dok se s druge strane lako razvija negativni efekt nametanja nerazumljivih elemenata koji vodi prema vizualnom odbacivanju kao i samom sadržaju. Letak je svojim obilježjima postao standard za jedan dio oglašavanja unatoč tehnologiji današnjice jer se on još uvijek nalazi na prvom mjestu kod reklamnih kampanja za oglašavanje novih objekata poput restorana, klubova, zatim kao dio promotivne kampanje i prema tome je veoma bitan faktor za povećanje obujma posla ili za privlačenje novih potrošača uz jednostavna promocijska rješenja.

# <span id="page-8-0"></span>**2. Vizualna komunikacija**

Vizualna komunikacija je neverbalna komunikacija koja obuhvaća komuniciranje preko tiskovina, digitalnih publikacija, ikonografija, fotografija, televizijskim ili nekim drugim vizualnim putem. Komunikacijska sredstva su prošla kroz veliku promjenu u posljednjem desetljeću unatoč svojoj povijesti razvijanja. Danas su svi oblici medija i umjetnosti preživjeli kroz različite godine te još i danas evoluiraju u kombinaciji s novim medijima u službi pružanja još bolje usluge.

Dizajneri razumiju povijesne prijelaze i uče nas razumijevanju svojih kreacija kroz nove oblike tehnologija, medija i raznih poruka koje bi trebale biti prikladne, estetske i relevantne za dobivanje naklonosti publike. Putem tehničke pismenosti kroz razne multimedijske programe, tehnologija nas je prisilila da svoje dosadašnje iskustvo komuniciranja i informiranja nadogradimo drugačijim oblicima poput društvenih mreža.

Kao što čovjek u doba novih medija predstavlja mrežu odnosa između tehnologije, društva i kulture, tako je i djelovanje novih informacijsko komunikacijskih tehnologija ponajprije u telematskom društvu neposredne dostupnosti, razmjene informacija i interaktivne komunikacije.

Tehnologija je u današnjem digitalnom vremenu doživjela neosporivo mnogo promjena, unaprijedila dosadašnje načine komuniciranja i otvorila vrata prema više vrsta njezinih funkcija. Najviše maha je uzela u oglašavanju i marketinškim kampanjama koje iskorištavaju svoj položaj i umjesto prijenosa informacija, njihove poruke postaju strategije reklamnih nagovaranja. Komunikacija se smatra uspješnom ako se ona temelji na razumijevanju publike, a ne na osobnoj estetskoj procjeni. Svako oglašavanje pomoću publikacija s pokušajem utjecaja na mijenjanje odluke primatelja se smatra moralno upitnim. Neke naizgled informativne reklame su danas zapravo pojačivači želja za određenim proizvodom ili postupkom. Industrija oglašavanja je tu pronašla svoje mjesto ulazeći duboko u pore društvenog, socijalnog i političkog sustava pozivajući se na važnost i točnost svojih poruka.

Kritika Galbraitha, Willimasonove i Williamsa temelji se na ideji da čak i informativno oglašavanje nastoji mijenjati ili utjecati na ponašanje potrošača jer informacija nema nikakvog smisla ukoliko ne utječe na ponašanje.[\[1\]](#page-39-1)

### <span id="page-9-0"></span>**2.1. Komunikacija**

Komuniciranje treba nazvati svojevrsnim kulturalnim ekološkim sustavom zato što komunikacija ili gradi ili ruši živi ciklus pozitivnih relacija po kojima kulturna težnja prema ispravnim i poželjnim rezultatima može rasti.[\[10\]](#page-39-2)

Komunikacijom definiramo proces prijenosa informacija od jedne osobe do druge. Ako je informacija točno primljena, ona se smatra uspješnom.

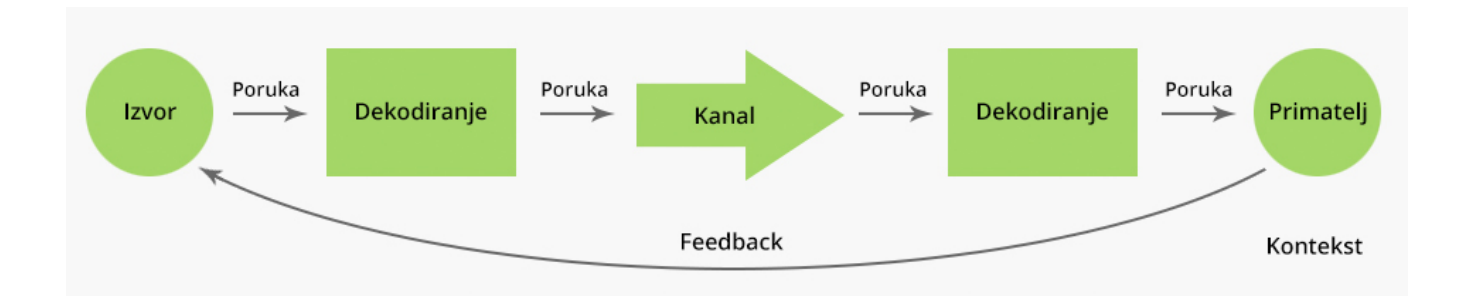

*Slika 1 . Proces komunikacije*

### <span id="page-9-2"></span><span id="page-9-1"></span>**2.2. Uloga grafičkog dizajna u vizualnoj komunikaciji**

Grafički dizajn koristi vizualnu komunikaciju pomoću svojeg definiranog i oblikovanog vlastitog jezika koji se putem linija, tonova, dubine i vrste boje provlači kroz različita pravila kako bi ona mogla obavljati svoju funkcionalnost informiranja javnosti. Elementi dizajna poput linije, boje, oblika i teksture izrađuju kompoziciju koju prema zajedničkom korištenju i kombinaciji pretvaramo u gotovo rješenje.

Izraz "grafički dizajn" vezan je isključivo uz tiskarsku tehnologiju, stoga ga mnogi teoretičari i dizajneri praktičari danas smatraju prevladanim. S digitalnom revolucijom, grafički se dizajn proširio izvan grafike, a kompetencije grafičkog dizajnera prerasle su naziv zanimanja. Onako kao što je riječ "dizajn" svojedobno zamijenila riječ "umjetnost", sada iz opisa dizajnerske djelatnosti polako nestaje i pojam "grafičkog". Umjesto tog atributa, koji ukazuje prvenstveno na formu ili tehnologiju proizvodnje, sve se češće javlja pojam "komunikacijski", koji ukazuje na svrhu dizajna. [\[12\]](#page-39-3)

Širenjem djelokruga rada grafičkog dizajnera, izraz "vizualno komuniciranje" postat će primjerenijim opisom njegovih djelatnosti od izraza "grafički dizajn". U najširem smislu, vizualno komuniciranje znači stvaranje svih vidljivih oblika informacije. Ovo uključuje tiskanice, prospekte, kataloge, knjige, novine, časopise, ambalažu, znakove, plakate, izložbe, televizijsku grafiku, filmsku grafiku, audiovizualne programe, signalizaciju, znanstvene ilustracije, oznake na aparatima i strojevima, kreacije koje apstraktnim pojmovima daju vidljivost. Izraz "grafički dizajner" odnosi se prvenstveno na umjetnički dizajn tiskanica, ovitaka knjiga, ilustracija i plakata. [\[3\]](#page-39-4)

Jezik vizualne komunikacije je dosegao svoj vrh u reklamnoj i oglašavačkoj industriji jer se grafički dizajn danas pojavljuje u čovjekovom svakodnevnom životu, od prometnih znakova, postera, reklamnih izloga trgovina, web stranica, televizijskih reklama, brošura, časopisa i sl. Svi oblici izražavanja i reklamiranja djeluju vizualno pa je tako i stvoren prihvatljiviji način komunikacije. Dizajner obavlja posao tako da preko svojih vizualnih formi pronalazi način izražavanja koji je razumljiv ostalim ljudima.

Svi se postojeći mediji prevode u brojčane podatke pristupačne za kompjutor. Rezultat je da grafika, pokretne slike, zvuci, trake, prostori i tekstovi postaju komputabilni, to jest, oni su jednostavno nizovi kompjutorskih podataka. Ukratko, medij postaje novim medijem.[\[4\]](#page-39-5)

Temeljna značajka interakcije suvremene informacijske tehnologije i vizualne kulture određuje bit vizualnih komunikacija. Ta interakcija nije uvjetovani društveni odnos niti kulturni proizvod povijesti. Upravo suprotno, vizualne su komunikacije rezultat posve drukčije tvorbe društva i kulture u globalno doba.[\[1\]](#page-39-1)

# <span id="page-11-0"></span>**3. Letak kao sredstvo komunikacije**

Iako se nalazimo u dobu digitalizacije, ništa manje vremena i pažnje se ne oduzima klasičnom prenošenju informacija putem tiskovina. Grafički dizajn dobiva na popularnosti putem umjetnosti i prenosi informacije istom brzinom i mogućnošću kao i digitalne publikacije, i to za određenu skupinu ljudi do kojih još digitalna sfera društva nije do kraja doprla. Letci, brošure, časopisi i novine nemaju prednost ispred ponude interneta zbog cjenovne pristupačnosti, ali oni se još uvijek nalaze u svakodnevnoj komunikaciji čovjeka jer su uspjeli sačuvati kredibilitet kod većine populacije.

Letak u svojim oblicima može postati najbolji medij za slanje obavijesti o reklamnim kampanjama, svojim budućim klijentima ili jednostavno za prenošenje nekih bitnih informacija. Njegova popularnost raste jer su troškovi oglašavanja neznatni u odnosu na pokrivenost informiranja zacrtane ciljane skupine ljudi. U svojem sadržaju letak sadrži slike, grafike ili ilustracije zajedno s jasnim tekstualnim informacijama koje moraju biti oku primamljive i prenijeti jasnu poruku. Publika poruke grafičkog dizajnera ne prima, nego nužno interpretira. [\[12\]](#page-39-3)

Glavna zadaća svakog letka je da svojim izgledom motivira svoje klijente ili publiku na čitanje ponuđenog sadržaja. Oku ugodan letak ima veće šanse da će biti zadržan kod potencijalnog kupca ili ciljane osobe tako da izgled i dizajn letka mora biti dovoljno uočljiv s pravilno odabranim tekstom, fontovima, ilustracijama ili slikama da bi se netko odlučio na taj korak.

<span id="page-11-1"></span>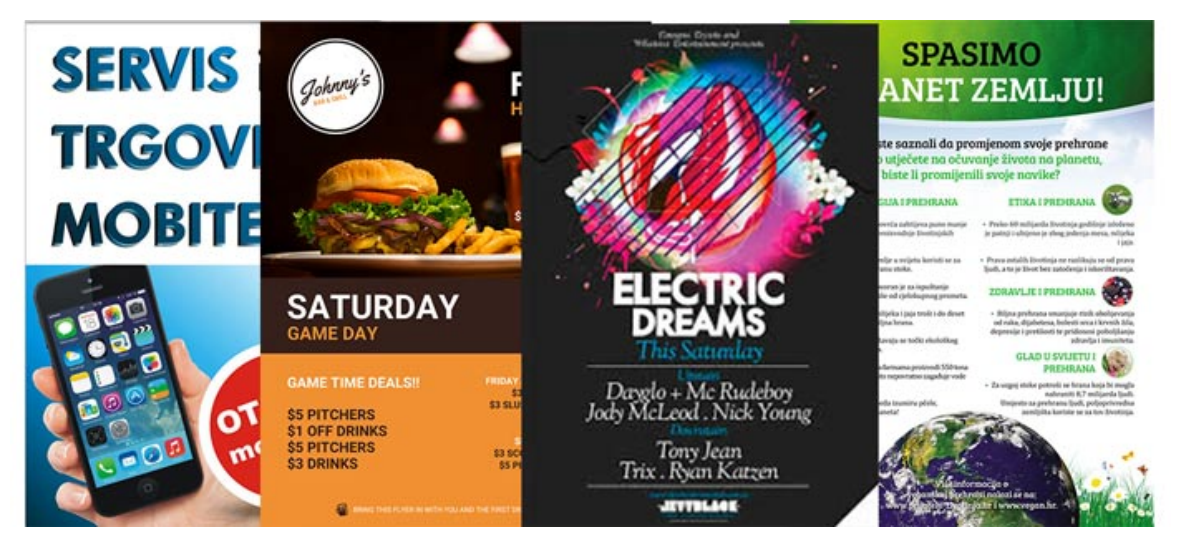

*Slika 2. Prikaz različitih namjena letka*

Današnji promotivni materijali posebno su kreirani za ciljane marketinške skupine da svakome budu lako dostupne. Svaki letak, da ispuni svoju zadaću, mora biti dizajniran i prilagođen potrebama ciljanog tržišta, tako da se i dizajn, bitne informacije i budžet pohrane u isplativu marketinšku poruku. Letak služi za različite marketinške aktivnosti i promocije, od predstavljanja različitih događaja, otvorenja novih objekata, prodaju, akcije, najave političkih ili drugih skupova, oglašavanje vlastite tvrtke u svrhu oglašavanja itd. Distribucija letka se odvija tako da se oni ostavljaju na mjestima gdje se okuplja veća skupina ljudi ili se letci presavijaju i ostavljaju u omotnicama te šalju poštom.

Vijek trajanja letka je kratkotrajan jer nakon obavljenog posla koji se sastoji od jednokratnog čitanja, on se baca. Ovisno o informacijama koje se nalaze na njemu, poput adrese ili brojeva telefona, oni mogu kratkotrajno produljiti vijek njegova trajanja.

#### <span id="page-12-0"></span>**3.1. Planiranje izrade letka**

Svrha letka je prenošenje informacija i to je omogućeno pomoću teksta, slika, ilustracija, fotografija ili najčešće kombinacijom navedenih stvari. Ovisno o njegovoj namjeni kroz političke, aktivističke propagande ili kroz umjetničke krugove, on uvijek mora prenijeti poruku na izravan i ljudima pristupačan način tako da prolazimo kroz nekoliko zadataka tehničkih i dizajnerskih izazova:

- 1. Slanje jasne poruke.
- 2. Naglašavanje bitnih informacija pomoću tekstualnih okvira i infografskih ilustracija kako bi informacije pretvorili u čitljive sekcije.
- 3. Isticanje naslova i podnaslova jer većina ljudi ima tek nekoliko sekundi vremena da letimično pogleda letak. Dodavanje obruba oko naslova ili povećani i podebljani tekst može imati moć zaustavljanja čovjekove pažnje na tren. Naslov mora biti najistaknutiji redak i treba sadržavati glavnu i najbitniju informaciju, koja je obično centrirana i ima najveći font.
- 4. Kerning postupak podešavanja razmaka između slovnih znakova za postizanje balansa, ravnoteže i čitljivosti teksta, bez obzira na njegovo oblikovanje.
- 5. Serifi najpoznatiji termin u tipografiji koji se odnosi na završne rubove slova. Ova vrsta fonta se najčešće koristi u elegantnijim i ne toliko formalnim letcima tako da se njegova upotreba ograničava ovisno o vrsti letka.
- 6. Obratiti pažnju na lektoriranje. Pogrešno napisana riječ ili zamjena telefonskog broja mogli bi pretvoriti letak u bezvrijedan.
- 7. Vizualna hijerarhija vizualno određivanje prioriteta poretka elemenata i informacija. Ona se prvenstveno stvara kombinacijom boja, fonta, veličine i razmaka tako da kod letimičnog čitanja, čovjek uspije shvatiti koncept najbitnijih informacija.
- 8. Boja, kontrast i tonovi imaju jednu od važnijih uloga u osmišljavanju letka, stvorene da naprave vizualnu harmoniju čak i kod profesionalnih letaka s pravilnom kompozicijom. Boja dominira ljudskim emocijama i nesvjesno utječe na njegovo mišljenje o proizvodu, dok kontrast povećava karakter svojom vizualizacijom i može rastvoriti cijeli raspon kompozicije. Upotrebom kontrasta moguće je naglašavanje i uspoređivanje jednog objekta s drugim i stvoriti vidljive razlike.

Ukratko, kod izrade strategije za letak, moramo si postaviti nekoliko pitanja. Što želimo njime postići, gdje će se odvijati distribucija i koliki je budžet. Najčešća pogreška je mišljenje da moramo sve informacije koje postoje staviti na letak. Letak se čita od vrha prema dolje i dizajn bi se trebao tome prilagoditi. Dobro je početi s najbitnijim informacijama s vrha i slijediti tu hijerarhiju prema dnu. Veličina teksta i elementa mora slijediti tu putanju s napomenom da je većina letka okomito orijentirana.

Iako se utjecaj grafičkih dizajnera ponekad precjenjuje, dizajn doista čini život jednostavnijim, lakšim, boljim. Ako pogledamo oko sebe, uočit ćemo kako dobro dizajnirani znakovi pravilno usmjeravaju, kako dobro dizajnirane upute pojednostavljuju upotrebu novoga kućanskog aparata, a dobro dizajnirana tipografija i dobro organizirana stranica u novinama olakšavaju čitanje. [\[12\]](#page-39-3)

#### <span id="page-14-0"></span>**3.2. AIDA model**

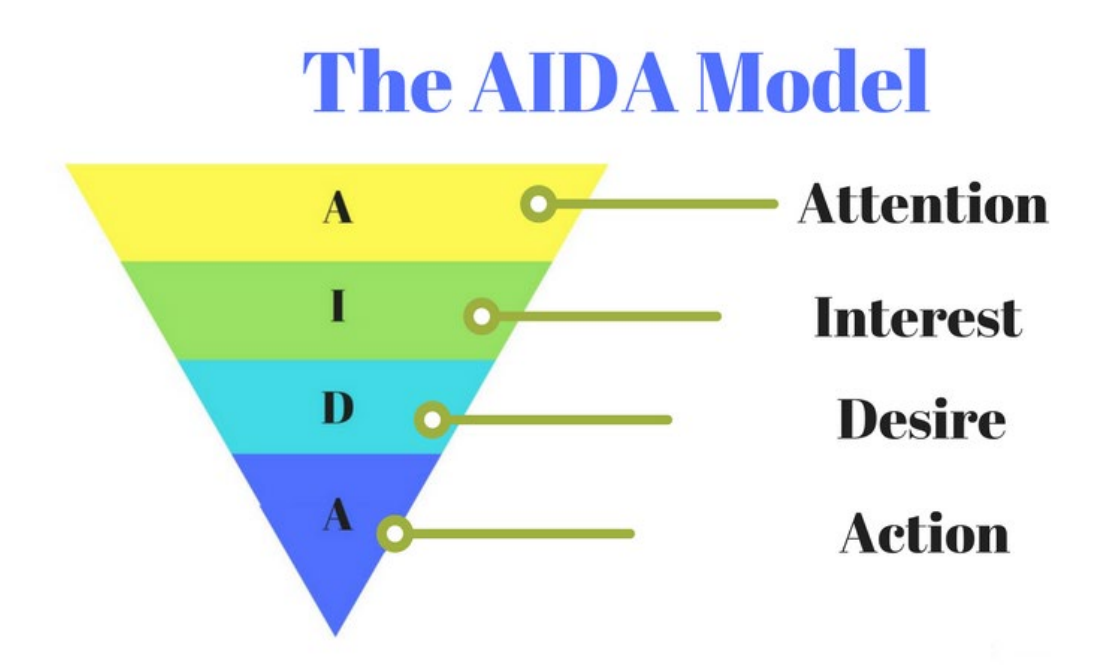

*Slika 3. AIDA marketinški model*

<span id="page-14-1"></span>Korištenje marketing modela AIDA u letku može biti od velike pomoći jer je cilj letka postići osjećaje za pažnjom, interesom, željom i akcijom, koraka od kojeg je model sastavljen. Model opisuje lanac događaja i korake koji bi se trebali ostvariti kada osoba dobije željeni letak u ruke. A-Attention, I-Interes, D-Desire, A-Action.Koraci se koriste u svrhu poboljšanja usluga na način da se kupcu pokuša privući pažnja, otvoriti interes za proizvodom, pojačati njegovu želju za traženim i na kraju krajeva potaknuti na kupnju.

Na primjer, moguće je tvrditi kako 3 od 4 čitatelja (tiska, časopisa, direktne pošte, web stranica) prvo čita samo naslove. Cilj je ponude da već naslovom uspije privući pozornost čitatelja i zainteresirati ga da pročita poruku do kraja. Da bi ponuda došla u "prave ruke", potrebno je, pored odabira medija, posjedovati i "dobru" listu imena potencijalnih kupaca.[\[13\]](#page-39-6)

### <span id="page-15-0"></span>**3.3. Formati letka i vrste papira**

Letci se izdaju na papirima manjima od A4 formata, izglednom su obično pojedinačni, nesavijeni list papira na kojem je prikazana neka ilustracija kojom se privlači pažnja prema reklamnoj poruci, događaju ili proizvodu. Oni spadaju u sredstvo direktnog marketinga.

Neki od standardnih formata za tisak letka su:

A4 (210 x 297 mm) A5 (148 x 210 mm) A6 (105 x 148 mm) A7 (74 x 105 mm)

Na svakom papiru prikaz boje je drugačiji. Vrsta papira ovisi o namjeni letka pa se ovisno o tome izabire mat ili sjajni papir, gramature od 90 grama pa do 300 grama s opcijama poput ravne ili reljefne površine. Dodatne opcije poput plastificiranja, lakiranja ili nekog reljefnog tiska su rjeđe zbog cjenovnog ranga.

Tiskovni ofset papiri (mat) strojno su glatki, bezdrvni. Gornja im je ploha ili površina punokeljna i mat, visoko su bijeli ili obojeni, neznatno prozirni, a izrađuju se u gramaturama od 60 do 120 g/m<sup>2</sup> . Budući da su punokeljeni, dobre su dimenzionalne stabilnosti pa je pri višebojnome tisku moguć tisak s preciznim paserom ili registrom. Iako su bezdrvni, katkad se pri izradbi tiskovnih ofset papira koristi drvenjača, ali i tada naviše do 5%.

Nove digitalne tehnike tiskaju se sa specijalnim bojama pa mogu ostvariti kvalitetni tisak samo na papirima odgovarajuće vrste i kvalitete. Zato se za moderne digitalne tehnike tiska proizvode univerzalni Union papiri visoke kvalitete. Ti papiri mogu biti premazani, hrapavih i vrlo sjajnih i glatkih površina pa stoga vrlo dobro primaju tradicionalne tiskovne boje i nove boje u obliku suhih i tekućih tonera za laserski tisak i vodenih tinti za InkJet tisak.[\[14\]](#page-39-7)

## <span id="page-16-0"></span>**3.4. Vrste tiska i distribucija**

Kod tiskanja letka obično se koristi offset tehnika tiska za veće naklade i digitalni tisak za manje naklade. Ofsetni tisak je najčešće korištena tehnika tiska koja se koristi kod većih naklada jer povećavanjem naklade, cijena po otisku je manja. Ofsetni tisak radi na principu prijenosa otiska s gumenih rola na papir.

Digitalni tisak je novija tiskarska tehnika kojoj su prednosti: visoka kvaliteta ispisa, kratak rok isporuke. Beskontaktni ili digitalni tisak, kako se često naziva cijela paleta tehnika tiska usko vezanih uz kompjutor, pojavila se krajem dvadesetog stoljeća. Kvaliteta otisaka im je u pravilu nešto niža od kvalitete otisaka ofseta. Velike prednosti su mogućnost personalizacije svakog otiska, što je kod konvencionalnih tehnika nemoguće, jer one koriste stalnu tiskovnu formu. Kod konvencionalnih tehnika, zbog visoke cijene izrade tiskovne forme, male naklade imaju visoku cijenu po otisku, dok kod velikih naklada cijena bitno pada. [\[11\]](#page-39-8)

<span id="page-16-1"></span>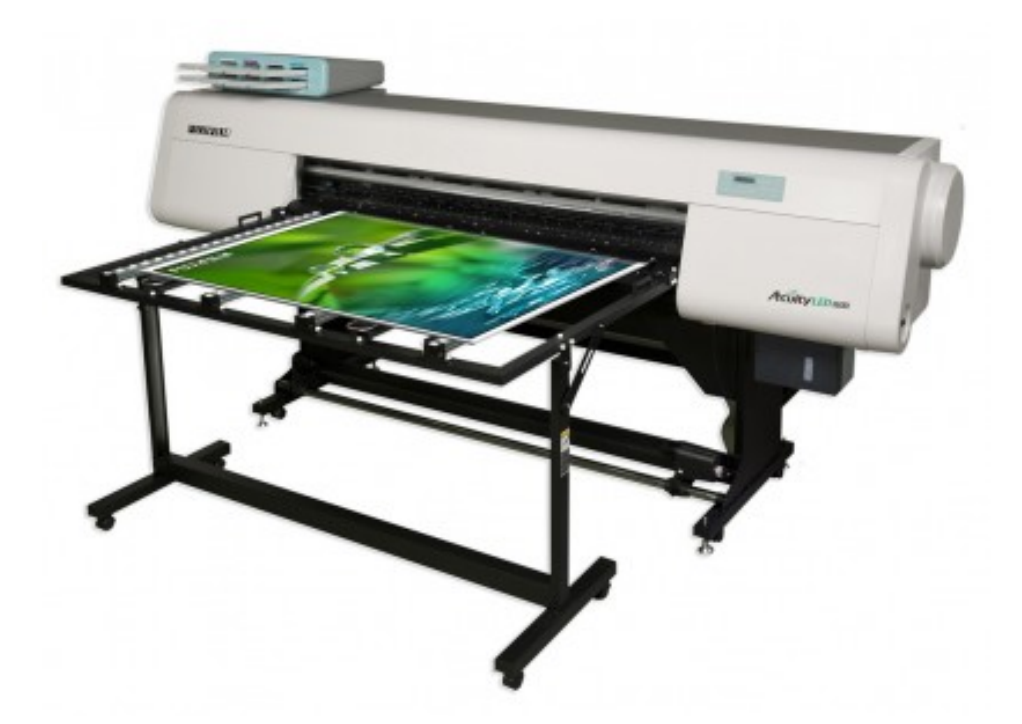

*Slika 4. UV inkjet printer širokog formata najnovije generacije*

# <span id="page-17-0"></span>**4. Programi za izradu letka**

Jedan od velikih problema s kojima se korisnici određenih grafičkih programa susreću je taj da koriste namjenski pogrešne programe. Poput izrade printanih materijala ili logotipa u Photoshopu kao i kreiranje višestranog časopisa u Illustratoru. Svaki program ima zaista mnogo mogućnosti, ali tako i ima svojih ograničenja.

### <span id="page-17-1"></span>**4.1. AdobeCreative Cloud**

Od fotografskih korekcija, organizacije slika, izrade tipografije, kreiranja web stranica pa sve do obrade videa, Adobe Creative Cloud daje potpunu slobodu kod kreiranja raznih projekta.

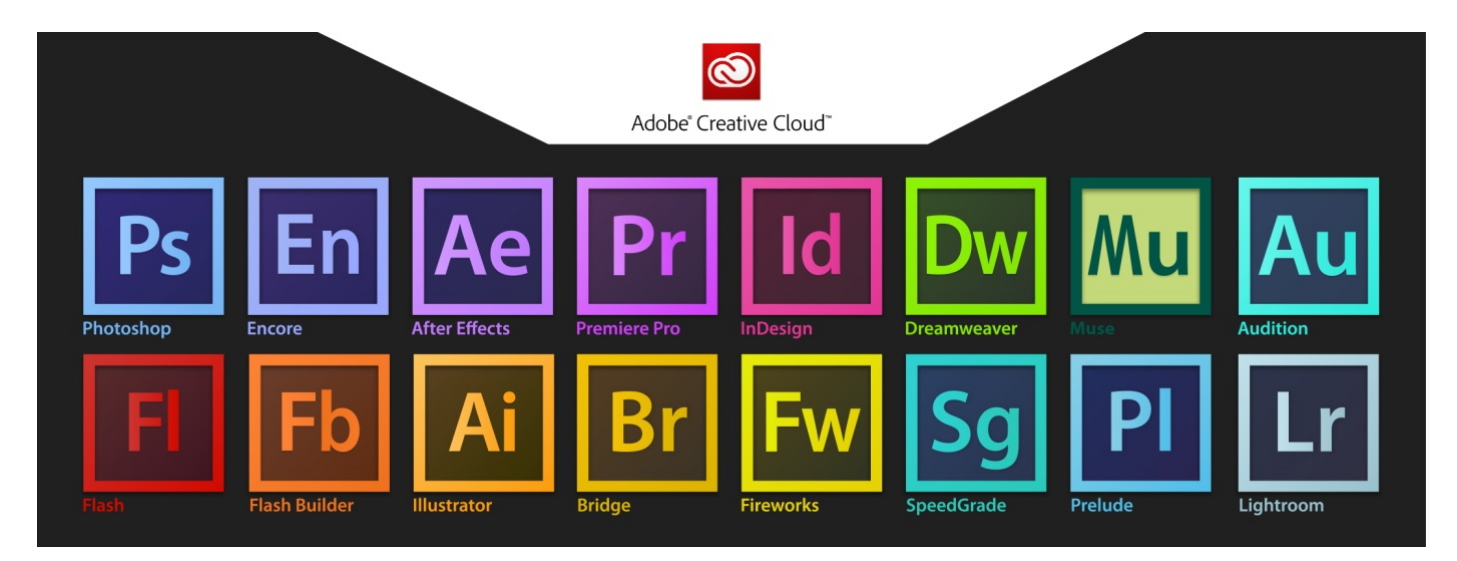

*Slika 5. Adobe Creative Cloud programi*

<span id="page-17-2"></span>Ovisno o tome jesu li u printanom ili digitalnom obliku, bilo da koristimo slike ili tekst, programi su prilagođeni da surađuju i da svojom prilagodljivom i razumljivom radnom površinom budu svima prikladni. Među brojnim programima koje Adobe Creative Cloud nudi, nalaze se programi za izradu vektorske grafike i izradu logotipa, ikona, web elemenata. Otvara se pristup digitalnoj grafici i manipulaciju fotografija, te se omogućuje izrada statičnih dokumenta i stvaranje vizualnih efekta, animacija, videoigra, web aplikacija kao i izrada visokokvalitetnih videozapisa u različitim formatima.

Licence za programe su dostupne za online kupnju kao godišnje pretplate ili su dostupne i besplatno u ograničenom vremenskom periodu.

<span id="page-18-0"></span>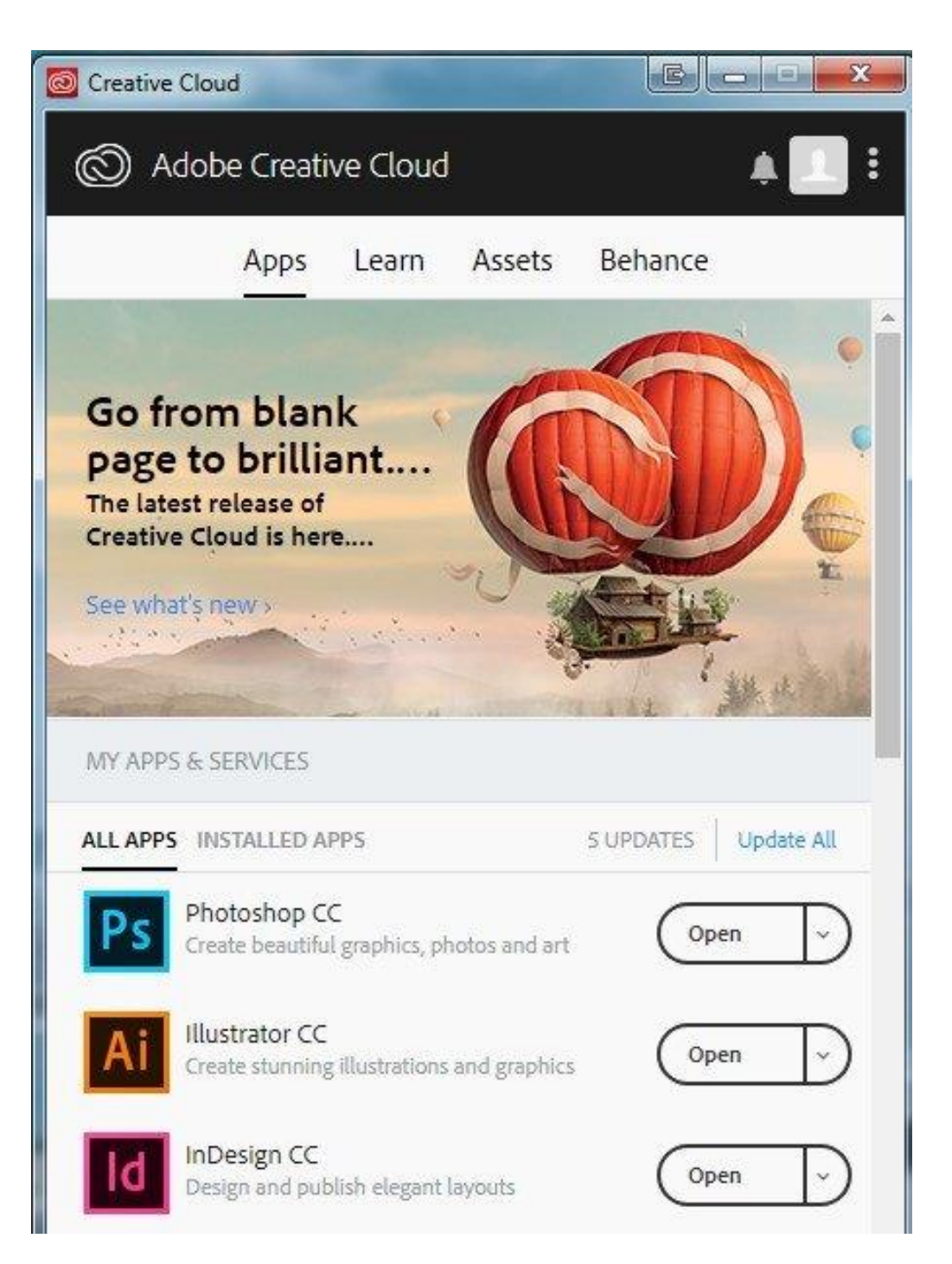

*Slika 6. Adobe Creative Cloud aplikacijsko sučelje*

Programe koje sam izdvojila iz Adobe Creative Cloud paketa su Photoshop, Illustrator i InDesign. Programi su dosta povezani jer je pomoću njih naizgled moguće napraviti slične stvari dok su zapravo namijenjeni za obavljanje različitih poslova. Zajedno su predodređeni za suradnju pa je moguće gotove dokumente prebacivati iz jedne radne površine u drugu bez gubitka kvalitete ili gubitka podataka prilikom prijenosa.

Snažna integracija između programa omogućava brzu izradu dokumenta i olakšava kretanje unutar radne površine, s tim da je i uvoz i izvoz datoteka prilagođen za velik broj vrsta datoteka i njihovih ekstenzija. Ako obrađujemo fotografiju u Photoshopu, nju lako možemo prebaciti u InDesign ili neki crtež iz Illustratora postavimo kao pozadinu stranica časopisa u InDesignu.

Trenutno su dostupne zadnje inačice programa Adobe Illustrator CC, Adobe Photoshop CC i Adobe InDesign CC, dok se s vremenom povećava paleta alata i time se i širi spektar mogućnosti za rad.

<span id="page-19-0"></span>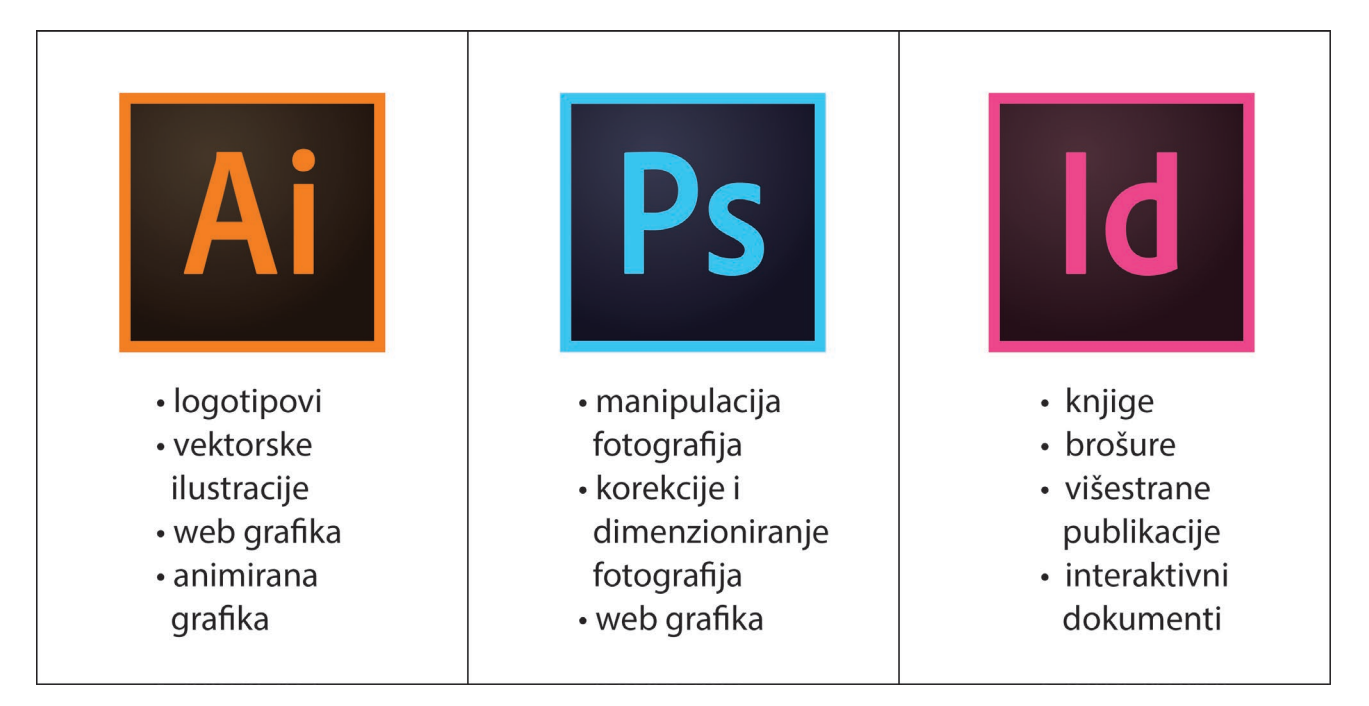

*Slika 7. Osnovne namjene programa*

#### <span id="page-20-0"></span>**4.1.1. Adobe Illustrator**

Illustrator koristi vektorske krivulje i oblike za izradu jednostavnih objekata, ikona, mapa pa sve do složenijih ilustracija. Prednost Illustratora je ta da dopušta uređivanje postojećih crteža bez da se gubi na kvaliteti, stoga mu je namjena kreiranje vektorskih grafičkih elemenata poput logotipa, tipografije, ikona i crtanih predložaka za letke ili brošure. Paleta alata je prilagođena korisnicima za brz i jednostavan pristup poslovima poput crtanja ili uređivanja određene ilustracije. Spremanje i korištenje gotovih dokumenta je prilagođeno za potrebe Photoshopa i InDesigna.

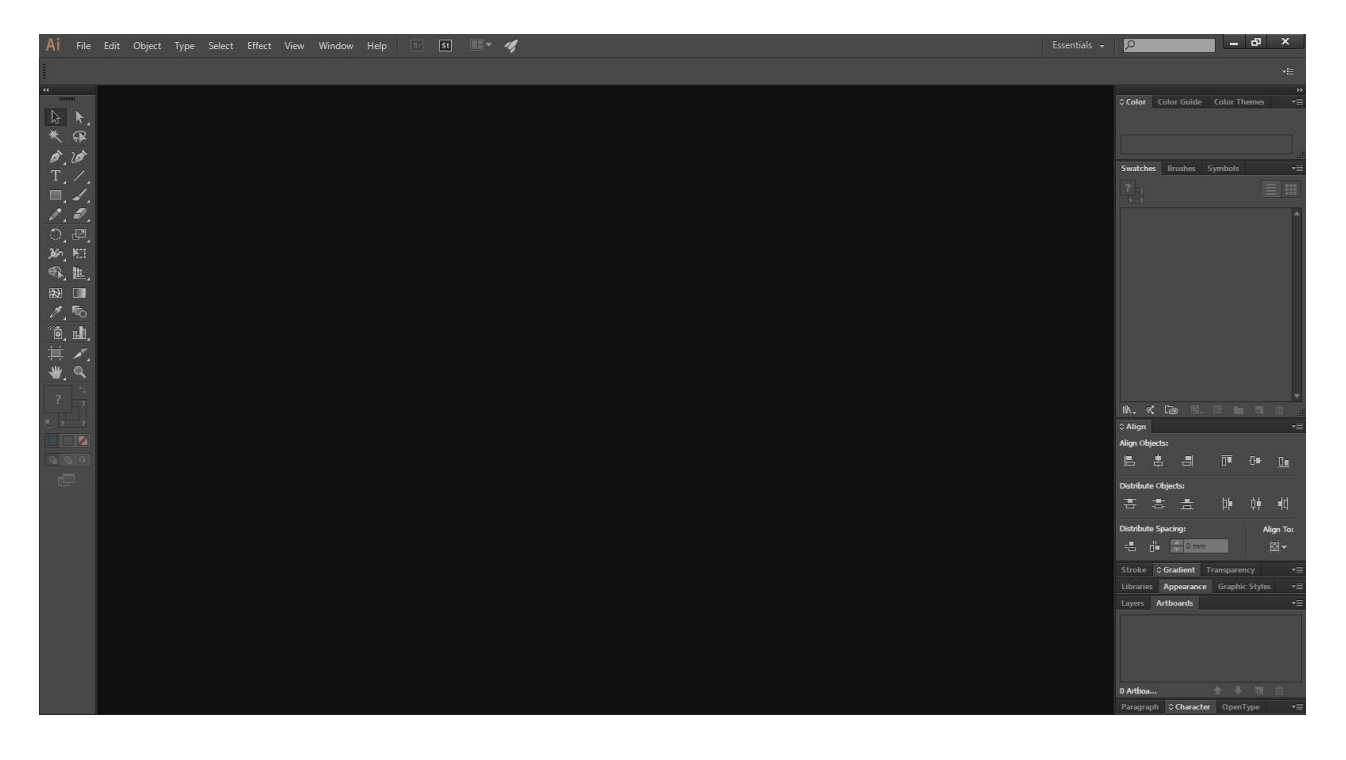

*Slika 8. Prikaz radne površine Adobe Illustratora CC*

#### <span id="page-20-2"></span><span id="page-20-1"></span>**4.1.2. Adobe Photoshop**

Program koji predstavlja standard za digitalnu obradu i manipulaciju fotografija. Baziran je na pikselima, rasterskoj grafici, tako da nije najbolja opcija za izradu tiskovina. Program raspolaže naprednim alatima koji se nalaze na prvobitnom sučelju kod kojeg postoji mogućnost prilagođavanja radne površine prema projektnim potrebama. Adobe Photoshop je

izbor većine ljudi upravo zbog svoje jednostavnosti i naprednih mogućnosti, od retuširanja fotografija, izrade plakata pa sve do izrade animacija. Photoshop nudi osnovne i napredne opcije poput rezanja fotografija, korekcije boja, veliki broj filtera, mogućnost uvoza i izvoza različitih formata datoteka.

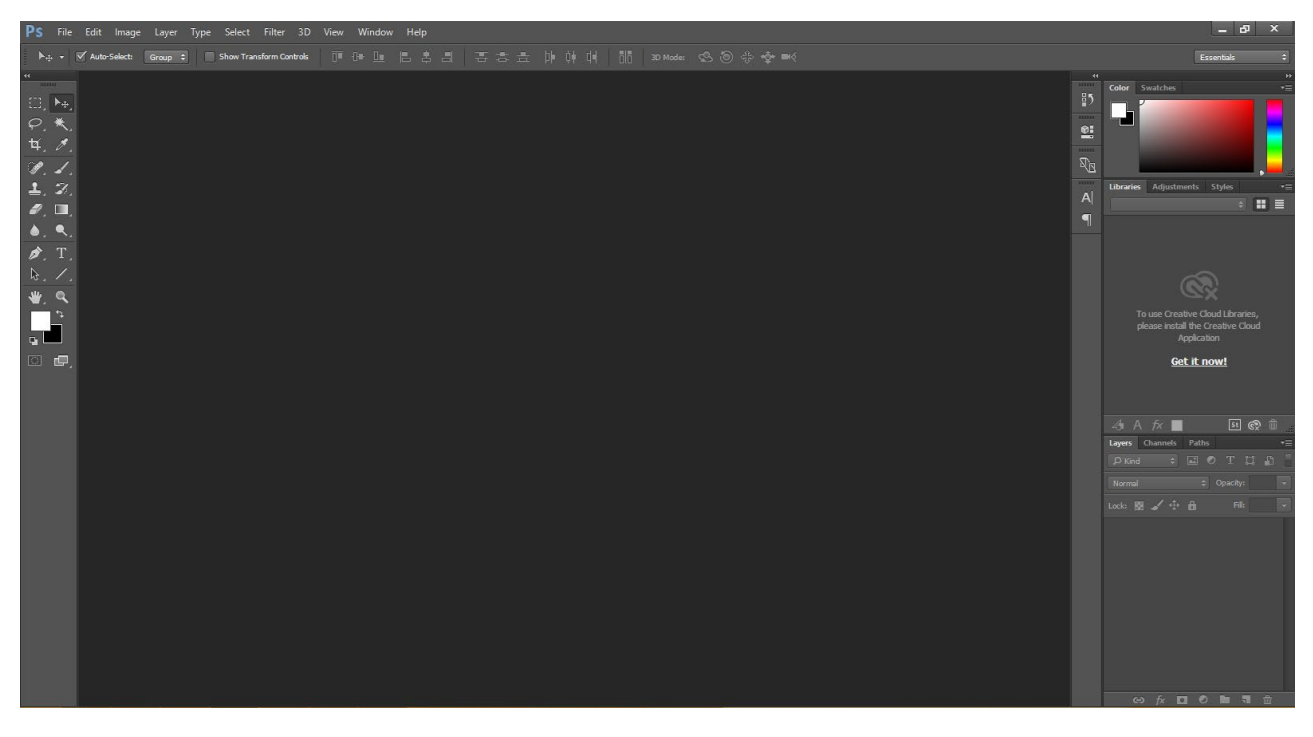

*Slika 9. Prikaz radne površine Adobe Photoshopa CC*

#### <span id="page-21-1"></span><span id="page-21-0"></span>**4.1.3. Adobe InDesign**

Predstavlja standard za sve vrste tiskanih projektnih materijala pa sve do digitalnih publikacija. Idealan je program za izradu tiskanih materijala poput brošura, knjiga, plakata i sl. On također omogućuje objavljivanje i digitalnih publikacija poput digitalnih časopisa, raznih online aplikacija za e-čitanje, interaktivnih PDF-a, e-knjiga i ostalih interaktivnih dokumenata namijenjenih za web preglednike. InDesign nudi široku paletu alata za kreiranje bogatih predložaka, višegrupnih tekstualnih okvira, grafika, uključujući i vektorsku grafiku kojoj je omogućen uvoz iz Illustratora, zajedno s prijenosom rasterskih fotografija iz Photoshopa. Jedna od posebnosti InDesigna je ta da nudi širok spektar alata za manipulaciju tekstualnih oblikovanja i to s većom grupom tekstualnih stilova. Neke od osnovnih zadaća koje vrlo dobro obavlja su savršeno pozicioniranje tekstualnih okvira, umetanje tablica i njihovo oblikovanje za savršenu organiziranost, mijenjanje fontova na točno određenim pozicijama i sl.

|                                                                                                    | d File Edit Layout Type Object Table View Window Help [81   51 |                                |  |                                                                                                    | $100\%~\text{v}~\qquad~\frac{\text{199}}{\text{211}}\text{v}~\qquad~\boxed{\text{11}}\text{v}~\qquad~\boxed{\text{11}}\text{v}$ |  |  |  | Essentials + 0 |                   | $-5x$          |                         |
|----------------------------------------------------------------------------------------------------|----------------------------------------------------------------|--------------------------------|--|----------------------------------------------------------------------------------------------------|----------------------------------------------------------------------------------------------------|--|--|--|----------------|-------------------|----------------|-------------------------|
| $\begin{array}{c}\n\text{Hess} \\ \text{Hess} \\ \text$ | W: =                                                           | $B = 1$<br>$\circ \frac{E}{E}$ |  | $\blacksquare:\texttt{84} \xrightarrow{A + \texttt{max}} [\bigcirc \bigcirc \cdot_{\mathbf{P}}] \hat{\mathbb{A}} \xrightarrow{A + \texttt{sum}} \texttt{18} \xrightarrow{B + \texttt{sum}} \texttt{19} \xrightarrow{B + \texttt{sum}} \texttt{10} \xrightarrow{B + \texttt{sum}} \texttt{11} \xrightarrow{B + \texttt{sum}} \texttt{12} \xrightarrow{B + \texttt{sum}} \texttt{13} \xrightarrow{B + \texttt{sum}} \texttt{14} \xrightarrow{B + \texttt{sum}} \texttt{15} \xrightarrow{B + \texttt{sum}} \texttt{16} \x$ |                                                                                                    |  |  |  |                |                   |                | $4 =$                   |
| 44.<br>$\sim$                                                                                                    | H: ÷                                                           |                                |  |                                                                                                    |                                                                                                    |  |  |  |                |                   | <b>TELEVI</b>  | $\overline{\mathbf{u}}$ |
|                                                                                                    |                                                                |                                |  |                                                                                                    |                                                                                                    |  |  |  |                | illi Pages        |                |                         |
| <b>マンド</b><br>同立                                                                                                    |                                                                |                                |  |                                                                                                    |                                                                                                    |  |  |  |                | tayers            |                |                         |
| $\overline{r}$                                                                                                    |                                                                |                                |  |                                                                                                    |                                                                                                    |  |  |  |                | GO Links          |                |                         |
| $\boxtimes$ , $\boxplus$ ,                                                                                                    |                                                                |                                |  |                                                                                                    |                                                                                                    |  |  |  |                | $\equiv$ Stroke   |                |                         |
| $\approx$ and                                                                                                    |                                                                |                                |  |                                                                                                    |                                                                                                    |  |  |  |                | <b>of</b> Color   | <b>TELESCO</b> |                         |
| 画图                                                                                                    |                                                                |                                |  |                                                                                                    |                                                                                                    |  |  |  |                | <b>H</b> Swatches |                |                         |
| ■ 4                                                                                                    |                                                                |                                |  |                                                                                                    |                                                                                                    |  |  |  |                |                   | c Libraries    |                         |
|                                                                                                    |                                                                |                                |  |                                                                                                    |                                                                                                    |  |  |  |                |                   |                |                         |
| $\sum_{i=1}^{n}$                                                                                                    |                                                                |                                |  |                                                                                                    |                                                                                                    |  |  |  |                |                   |                |                         |
| ET<br>$\blacksquare$                                                                                                    |                                                                |                                |  |                                                                                                    |                                                                                                    |  |  |  |                |                   |                |                         |
| $B$ <sub>D</sub>                                                                                                    |                                                                |                                |  |                                                                                                    |                                                                                                    |  |  |  |                |                   |                |                         |
|                                                                                                    |                                                                |                                |  |                                                                                                    |                                                                                                    |  |  |  |                |                   |                |                         |
|                                                                                                    |                                                                |                                |  |                                                                                                    |                                                                                                    |  |  |  |                |                   |                |                         |
|                                                                                                    |                                                                |                                |  |                                                                                                    |                                                                                                    |  |  |  |                |                   |                |                         |
|                                                                                                    |                                                                |                                |  |                                                                                                    |                                                                                                    |  |  |  |                |                   |                |                         |
|                                                                                                    |                                                                |                                |  |                                                                                                    |                                                                                                    |  |  |  |                |                   |                |                         |
|                                                                                                    |                                                                |                                |  |                                                                                                    |                                                                                                    |  |  |  |                |                   |                |                         |
|                                                                                                    |                                                                |                                |  |                                                                                                    |                                                                                                    |  |  |  |                |                   |                |                         |
|                                                                                                    |                                                                |                                |  |                                                                                                    |                                                                                                    |  |  |  |                |                   |                |                         |
|                                                                                                    |                                                                |                                |  |                                                                                                    |                                                                                                    |  |  |  |                |                   |                |                         |
|                                                                                                    |                                                                |                                |  |                                                                                                    |                                                                                                    |  |  |  |                |                   |                |                         |
|                                                                                                    |                                                                |                                |  |                                                                                                    |                                                                                                    |  |  |  |                |                   |                |                         |
|                                                                                                    |                                                                |                                |  |                                                                                                    |                                                                                                    |  |  |  |                |                   |                |                         |

<span id="page-22-0"></span>*Slika 10. Prikaz radne površine Adobe InDesigna CC*

## <span id="page-23-0"></span>**5. Praktični dio**

Za dizajn letka odabrana je tema "Spasimo Mediteran od najezde plastike" koja se koncentrira na problem koji se događa s plastikom u Jadranskom moru. Publika kojoj je letak namijenjeni su svi građani RH kojima se želi ukazati na navedeni problem s namjerom potpisivanja peticije[\[9\]](#page-39-9) kojom se želi potaknuti svijest građana na opasnost onečišćenja jednokratnom plastikom i zabraniti njezino korištenje. Letak je A5 dimenzija (148 x 210 mm), obostran.

Jedini način da spriječimo daljnje onečišćenje plastikom jest da prestanemo koristiti jednokratnu plastiku u svakodnevnom životu. Već dugo i predugo, pakiranjem svojih proizvoda u plastičnu ambalažu, korporacije nam nameću neodrživ stil života. Godinama nas se pokušava uvjeriti da je rješenje tog problema u recikliranju, odnosno bolje gospodarenje otpadom. Međutim, danas znamo da se više od 90% plastike ne reciklira. Samom reciklažom nije se moguće izvući iz ovog začaranog kruga i krize uzrokovane suludim gomilanjem plastike koja dospijeva u okoliš i na koncu završava u našim morima. Vrijeme je da se konačno svi - a u prvom redu korporacije i političari - počnemo oslobađati najezde plastike za jednokratnu upotrebu. [\[7\]](#page-39-10)

Bez potrebe za višestranim numeriranjem, odabran je Adobe Ilustrator CC, standard za izradu vektorskih crteža. Vektorska grafika spada u jedno od dva najčešće korištena formata u grafičkom dizajnu. Prednost joj daje neovisnost o rezoluciji, što znači da je objektima u dokumentu dozvoljeno mijenjanje veličine bez gubitka kvalitete. Na primjer logotip napravljen u Illustratoru možemo koristiti u video animaciji, postaviti na naslovnu stranu časopisa, plakata ili isti otisnuti na majicu.

Kod pokretanja programa i kreiranja novog dokumenta, Illustrator nam nudi veliki broj kategoriziranih predložaka kojima su unaprijed definirane dimenzije i neke osnovne postavke koje je i kasnije moguće modificirati. Predlošci su podijeljeni u nekoliko osnovnih kategorija poput onih za web, print, film i video, ilustracije i sl. Kod otvaranja novog projekta na radnoj površini se nalaze *Artboard* plohe na kojima se kreiraju dokumenti.

Kod otvaranja novog projekta, unosimo naziv dokumenta, broj radnih ploha, dimenzije i napust. Iako se ti parametri mogu i naknadno modificirati, nakon traženih postavki, možemo započeti s radom.

#### <span id="page-24-0"></span>**5.1. Greenpeace**

Greenpeace je globalna neovisna organizacija koja je prisutna u 55 zemalja diljem svijeta. Njezina misija je zaštita i očuvanje okoliša i promicanje mira. Greenpeace svoje aktivnosti financira preko donacija i priloga pojedinaca te ne prihvaća donacije vlada i velikih korporacija kako bi zadržali svoju neovisnost.

Greenpeace je prisutan u 55 zemalja diljem Europe, Amerike, Azije, Afrike i Pacifika. Vodi kampanje protiv uništavanja okoliša od 1971. godine kada je mali brod s volonterima i novinarima doplovio na Amchitku, otok sjeverno od Aljaske, gdje je Vlada SAD-a provodila podzemna nuklearna testiranja. Ova tradicija "svjedočenja" na nenasilan način nastavlja se i danas, a naši brodovi važan su dio svih kampanja. [\[6\]](#page-39-11)

<span id="page-24-1"></span>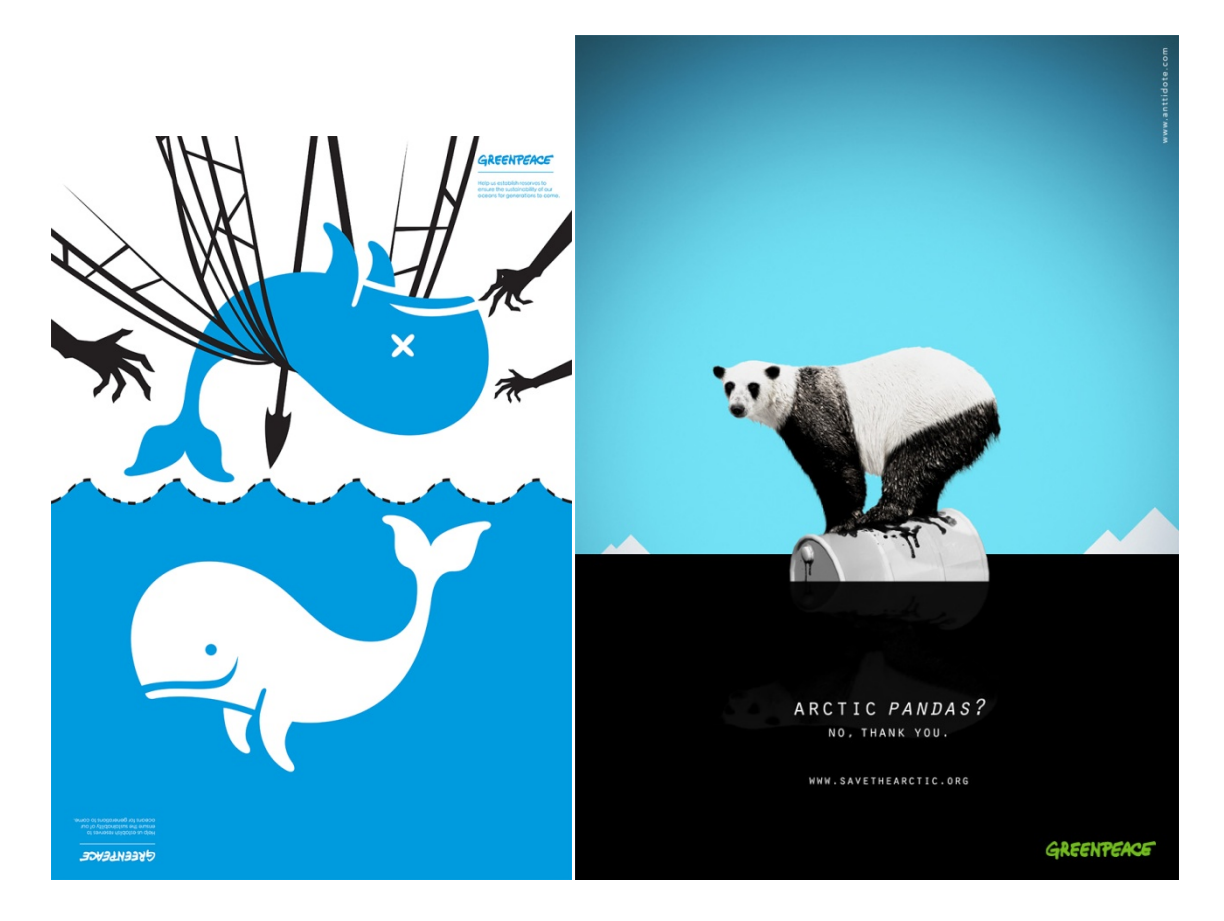

*Slika 11. Aktivistički plakati Greenpeaca*

Neke od globalnih tema za koje se Greenpeace zalaže su:

- 1. Ubrzavanje energetske revolucije.
- 2. Obrana mora i oceana.
- 3. Zaštita svjetskih prašuma.
- 4. Rad na razoružanju i miru.
- 5. Stvaranje budućnosti bez toksina.
- 6. Vođenje kampanja za održivu poljoprivredu.

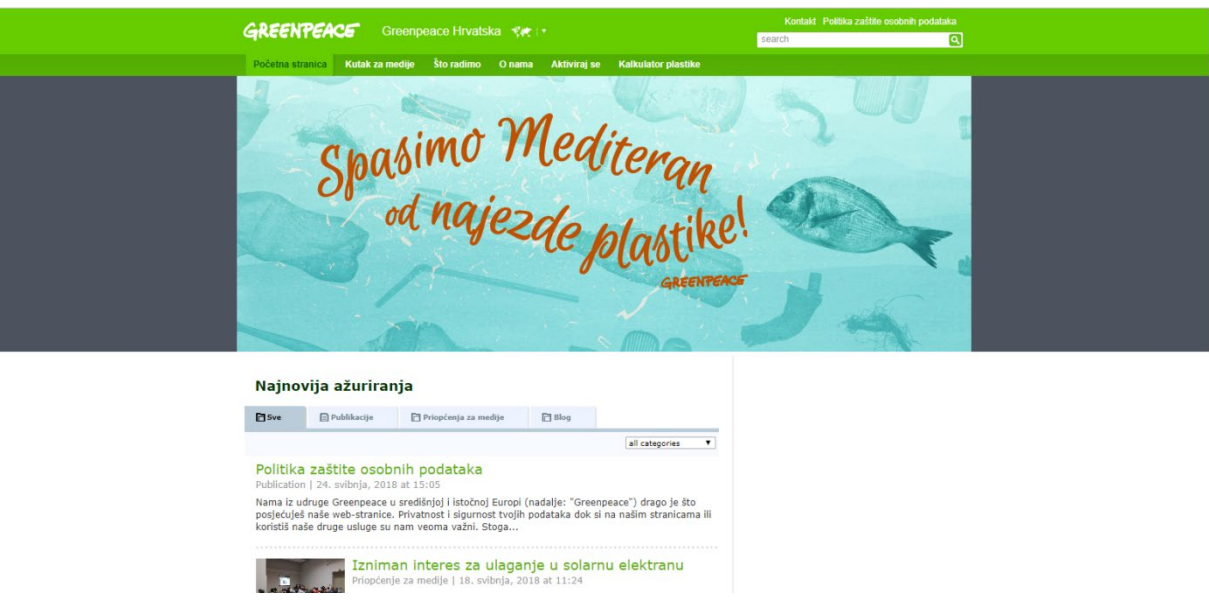

*Slika 12.Greenpeace Hrvatska web stranica*

- <span id="page-25-0"></span>U Hrvatskoj su aktualne Greenpeace teme:
- 1. Kampanja protiv plastike za jednokratnu upotrebu.

2. Obnovljivi izvori energije - poticanje svijesti prema čistoj i dostupnoj

obnovljivoj energiji.

3. Ugljen - širenje svijesti o štetnosti termoelektrana na ugljen na ljudsko zdravlje.

4. S.O.S za Jadran - cilj kampanje je očuvanje Jadrana od naftnog zagađenja.

5. Održivo ribarstvo - upozoravanje na ugroženost ribljih vrsta zbog pretjeranog, nekontroliranog industrijskog ulova ribe.

Najezda plastike ubrzano pretvara mora u najveća odlagališta otpada na svijetu, ugrožava morske životinje te dospijeva u hranidbeni lanac, zato što se plastika u moru usitnjava te prelazi u mikroplastiku. U Sredozemnom moru plastični ostaci pronađeni su u malim ribama,

morskim pticama, kornjačama te želucima ulješura. Znanstvenici procjenjuju da u Sredozemnom moru već sad pluta 1.455 tona plastike. [\[5\]](#page-39-12)

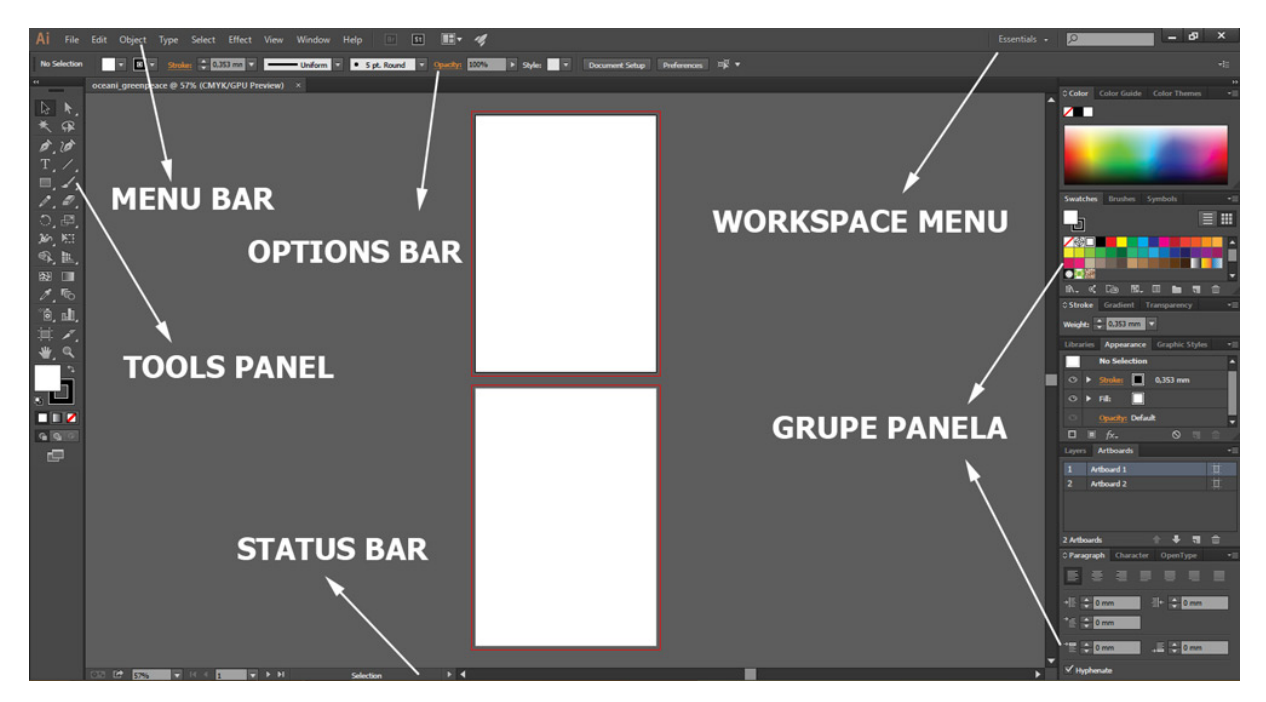

# <span id="page-26-0"></span>**5.2. Radna površina Adobe Illustratora**

*Slika 13. Radna površina Adobe Illustratora*

<span id="page-26-1"></span>Radna površina je podijeljena u nekoliko Panela od kojih je bitno spomenuti *Workspace menu* na kojem možemo mijenjati radno okruženje i prilagoditi alate prema vrsti posla.

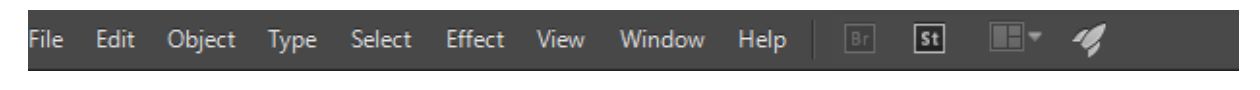

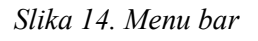

<span id="page-26-2"></span>*Menu bar* se nalazi na samom vrhu radne površine i nudi opcije otvaranja, spremanja i izvoz dokumenta u različitim formatima, otvaranje postojećih dokumenta i pripreme za print. Svaka opcija ima zasebni padajući izbornik i klikom na određenu opciju otvaraju se dodatna proširenja tih opcija.

<span id="page-26-3"></span>No Selection ▼ <mark>□ ▼ Stroke: ◆ 0,353 mn ▼ | → Uniform マ | ● Spt. Round マ Opacity: 100% → > Style: ■ ▼ | Document Setup | Prefer</mark> 呼。

*Slika 15. Options bar*

*Options bar* - Ispod Menu bar linije nalaze se opcije koje se aktiviraju kada koristimo neki alat iz Tools Panela.

*Tools Panel* - u alatnoj traci se nalaze svi alati koji su nam potrebni za rad na dokumentu. Taj dio nije statičan pa je moguće neku grupu alata izvući van iz Panela i smjestiti ga po želji na radnu površinu. Unutar okvira se nalaze svi alati kojima nešto selektiramo, manipuliramo i izrađujemo. Spomenut ćemo neke od najčešće korištenih alata, a to su *Type* koji je osnovni standardni alat za pisanje teksta u kojem možemo mijenjati veličinu teksta, font, razmak između slova, riječi i sl. *Rectangle, Elipse, Polygon* grupa alata služi za kreiranje geometrijskih tijela kojima se mogu mijenjati dimenzije te im se numerički postavlja visina i širina. Neki od ostalih alata: *Pencil, Smooth & Erase tool, Gradient tool, Eyedropper tool* itd*.*Ukratko, namjena im je raznovrsna od alata za selekciju, crtanje različitih putanja i oblika, alata za rezanje, brisanje, navigaciju, skaliranje itd.

*Grupe Panela* - kod odabira nekog alata iz *Tools Panela*, otvara se nova grupa prozora i prikazuju se dodatne opcije za rad ovisno o odabranom alatu. Prozori se mogu premještati po radnoj površini ili premjestiti iz jedne grupe u drugu.

*Status bar* se nalazi na donjoj strani i sadrži informacije o dokumentu i navigacijski prozor.

|       |                     | A    |              | <b>Selection tools</b>       | D |                          | Symbol tools                         | F  |                                      | <b>Painting tools</b>               |
|-------|---------------------|------|--------------|------------------------------|---|--------------------------|--------------------------------------|----|--------------------------------------|-------------------------------------|
|       |                     |      |              | Selection Tool (V)           | ٠ | 响                        | Symbol Sprayer Tool (Shift+S)        | ٠  |                                      | Paintbrush Tool (B)                 |
|       |                     | п    |              | Direct Selection Tool (A)    |   | ふ                        | Symbol Shifter Tool                  |    | つ                                    | Blob Brush Tool (Shift+B)           |
|       |                     |      | ⋈            | Group Selection Tool         |   | ඉ්රි                     | Symbol Scruncher Tool                | ٠  | ₩                                    | Mesh Tool (U)                       |
|       |                     |      |              | Magic Wand Tool (Y)          |   | G                        | Symbol Sizer Tool                    | п  |                                      | Gradient Tool (G)                   |
|       |                     |      |              | Lasso Tool (Q)               |   | $\widehat{\mathcal{C}}$  | Symbol Spinner Tool                  | m. | 0                                    | Eyedropper Tool (I)                 |
|       |                     |      |              | Artboard Tool (Shift+O)      |   | <b>Pe</b>                | Symbol Stainer Tool                  |    |                                      | Measure Tool                        |
|       |                     |      |              |                              |   | ó                        | Symbol Screener Tool                 | ш  |                                      | Shape Builder Tool (Shift+M)        |
| $A -$ | $\boldsymbol{L}$    | B    |              | <b>Type tools</b>            |   | ◎                        | Symbol Styler Tool                   |    | 栖                                    | Live Paint Bucket (K)               |
|       | E<br>B              | ٠    |              | Type Tool (T)                |   |                          |                                      |    |                                      | Live Paint Selection Tool (Shift+L) |
|       |                     |      | $\mathbb{T}$ | Area Type Tool               | E |                          | Drawing tools                        | ٠  | $\mathbf{r}_{\mathbb{C}_{\text{O}}}$ | Blend Tool (W)                      |
|       |                     |      |              | Type On A Path Tool          |   |                          | Pen Tool (P)                         |    |                                      |                                     |
|       | 品                   |      | ļΤ           | Vertical Type Tool           |   |                          | Add Anchor Point Tool (+)            | G  |                                      | Graph tools                         |
|       | $\mathsf{C}$        |      | ЦŢ           | Vertical Area Type Tool      |   |                          | Delete Anchor Point Tool (-)         | п  | Ш                                    | Column Graph Tool (J)               |
|       | ℙ                   |      |              | Vertical Type On A Path Tool |   |                          | Anchor Point Tool (Shift+C)          |    | Ш                                    | Stacked Column Graph Tool           |
|       | F<br>П<br>医         |      | 冝            | Touch Type Tool (Shift+T)    |   | $\overline{\mathscr{L}}$ | Curvature Tool (Shift+~)             |    | E.                                   | Bar Graph Tool                      |
|       | $\blacksquare$      |      |              |                              | ٠ |                          | Line Segment Tool (\)                |    | μ.                                   | Stacked Bar Graph Tool              |
|       | G<br>D              | C    |              | Reshaping tools              |   |                          | Arc Tool                             |    | Þ                                    | Line Graph Tool                     |
|       | н                   | - ≎  |              | Rotate Tool (R)              |   | ⊚                        | Spiral Tool                          |    | ∾                                    | Area Graph Tool                     |
|       | Т                   |      | ▷◀           | Reflect Tool (O)             |   | 囲                        | Rectangular Grid Tool                |    | $\sim$                               | Scatter Graph Tool                  |
|       | ٠                   | - ط∸ |              | Scale Tool (S)               |   | ⊛                        | Polar Grid Tool                      |    | U                                    | Pie Graph Tool                      |
|       |                     |      |              | Shear Tool                   |   |                          | Rectangle Tool (M)                   |    | ⊛                                    | Radar Graph Tool                    |
|       | o.                  |      |              | Reshape Tool                 |   | 0                        | Rounded Rectangle Tool               |    |                                      |                                     |
|       | 80 O                |      |              | Width Tool (Shift+W)         |   | O                        | Ellipse Tool (L)                     | H  |                                      | Slicing and cutting tools           |
|       | $\bullet$ $\bullet$ |      |              | Warp Tool (Shift+R)          |   | $\circlearrowright$      | Polygon Tool                         |    | $\overline{\phantom{a}}$             | Slice Tool (Shift+K)                |
|       | r۳                  |      |              | <b>Twirl Tool</b>            |   | ☆                        | Star Tool                            |    | V                                    | Slice Selection Tool                |
|       |                     |      |              | Pucker Tool                  |   | D                        | Flare Tool                           | ٠  |                                      | Eraser Tool (Shift+E)               |
|       |                     |      |              | <b>Bloat Tool</b>            | ٠ | $\heartsuit$             | Shaper Tool (Shift+N)                |    | ≍క                                   | Scissors Tool (C)                   |
|       |                     |      |              | Scallop Tool                 |   |                          | Pencil Tool (N)                      |    | P                                    | Knife                               |
|       |                     |      |              | Crystallize Tool             |   |                          | Smooth Tool                          |    |                                      |                                     |
|       |                     |      |              | Wrinkle Tool                 |   |                          | Path Eraser Tool                     | т. |                                      | Moving and zooming tools            |
|       |                     |      |              | Puppet Warp Tool             |   | ⋙                        | Join Tool                            |    |                                      | Hand Tool (H)                       |
|       |                     |      | 原            | Free TransformTool (E)       | ٠ | ₩                        | Perspective Grid Tool (Shift+P)      |    |                                      | Print Tiling Tool                   |
|       |                     |      |              |                              |   |                          | Perspective Selection Tool (Shift+V) | п  |                                      | Zoom Tool (Z)                       |
|       |                     |      |              |                              | п | ⊙⊾                       | Shape Builder Tool (Shift+M)         |    |                                      |                                     |

<span id="page-28-0"></span>*Slika 16. Prikaz alata i funkcija Adobe Illustratora CC*

Radi uštede vremena i povećavanje produktivnosti u Illustratoru, radna površina Illustratora je prilagođena za rad s tipkovničkim kraticama. Ako kursorom miša prođemo iznad alata za crtanje, iznad alata se pojavi slovo u zagradi koje označava njezin prečac. Kombinacijom dvije ili tri tipke pokreće se određena funkcija u programu, dok kratica s jednim znakom obično bude prečac do odabira nekog alata. Illustrator nudi pregled svih popisa kratica i funkcija isto kao i njihovo uređivanje ili stvaranje novih, tako da možemo definirati vlastite kratice i stvoriti posebne postavke za različite radne površine.

| <b>Tool</b>                          | <b>Shortcut</b>   | <b>Action</b>                                         |
|--------------------------------------|-------------------|-------------------------------------------------------|
| Selection                            | $\vee$            | Create a document                                     |
| <b>Direct Selection</b>              | A                 | Create a document from a template                     |
| Magic Wand                           | Υ                 | Open a document                                       |
| Lasso                                | Q                 | Place a file in the document                          |
| Pen                                  | P                 | Open the Export for screens dialog bo                 |
| Curvature Tool                       | Shift + $\sim$    | Open the Save For Web dialog box                      |
| Type                                 | Τ                 | Package the document                                  |
| <b>Touch Type</b>                    | $Shift + T$       | Open the File Information dialog box                  |
| Line Segment                         | $\overline{ }$    | Print                                                 |
| <b>Anchor Point</b>                  | $Shift + C$       | Exit the application                                  |
| Add Anchor Point                     | $=$               | Open the Color Settings dialog box                    |
| Delete Anchor Point                  | u,                | Open the Preferences dialog box                       |
| Rectangle                            | M                 | Repeat transforming objects in perspe                 |
| Ellipse                              | L                 | Move an object                                        |
| Paintbrush                           | B                 | Group the selected artwork                            |
| <b>Blob Brush</b>                    | $Shift + B$       | Ungroup the selected artwork                          |
| Pencil                               | N                 | Make a clipping mask                                  |
| <b>Shaper Tool</b>                   | $Shift + N$       | Select artwork in active artboard                     |
| Scissors                             | C                 | Deselect                                              |
| Rotate                               | $\mathsf{R}$      | Reselect                                              |
| Reflect                              | $\circ$           | Select the object above the current se                |
| Free Transform                       | E                 | Select the object below the current se                |
| Perspective Grid                     | $Shift + P$       | Make Live Paint                                       |
| Perspective Selection                | $Shift + V$       | (when using the Paint Bucket tool)                    |
| Warp                                 | $Shift + R$       | Zoom in                                               |
| Width                                | $Shift + W$       | Zoom out                                              |
| Eraser                               | $Shift + E$       | View all artboards in window                          |
| Mesh                                 | U                 | Show/ hide artboard rulers                            |
| Gradient                             | G                 | Show/ hide smart guides                               |
| Eyedropper                           | L                 | Show grid                                             |
| Blend                                | W                 | Show/ hide Align panel                                |
| Scale                                | $\mathsf{S}$      | Show/ hide Appearance panel                           |
| Column Graph                         | J                 | Show/ hide Color panel                                |
| Shape Builder                        | $Shift + M$       | Show/hide Gradient panel                              |
| Live Paint Bucket                    | Κ                 | Show/ hide Graphic Styles panel                       |
| <b>Live Paint Selection</b>          | $Shift + L$       | Show/ hide Info panel                                 |
| Artboard                             | $Shift + O$       | Show/ hide Layers panel                               |
| Slice                                | $Shift + K$       | Show/ hide Stroke panel                               |
| Hand                                 | Η                 | Show/ hide Symbols panel                              |
| Zoom                                 | Z                 | Open the Character panel                              |
| Color                                |                   | Open the Paragraph panel                              |
| Gradient                             |                   | Show/ hide Transform panel                            |
| Default                              | D                 | Show/ hide Pathfinder panel                           |
| None                                 | $\prime$          | Add new fill                                          |
|                                      | X                 | Add new stroke                                        |
| Toggle Fill/Stroke                   | $Shift + X$       | Add a layer                                           |
| Swap Fill/Stroke                     |                   |                                                       |
| Symbol Sprayer<br>Toggle Screen Mode | $Shift + S$<br>Ε. | Add a layer while opening<br>the New Layer dialog box |
|                                      |                   |                                                       |

 $Shift +Ctrl + P$  $Alt + CtrI + E$  $Alt + Shift + CtrI + S$  $Alt + Shift + CtrI + P$  $Alt + Shift + Ctrl + l$  $Ctrl + P$  $Ctrl + Q$  $Shift + Crit + K$  $Ctrl + K$ ective  $Ctrl + D$  $Shift +Ctrl + M$  $Ctrl + G$  $Shift +Ctrl + G$  $Ctrl + 7$  $Ctrl + Alt + A$  $Shift + Crit + A$  $Ctrl + 6$ lection  $Alt + CtrI +$ ]  $Alt + Ctrl + [$ election  $Alt + CtrI + X$  $Ctrl +=$  $Ctrl + Ctrl + 0 (zero)$  $Ctrl + R$  $Ctrl + U$  $Ctrl +$  $Shift + F7$  $Shift + F6$ F<sub>6</sub>  $Ctrl + F9$  $Shift + F5$  $Ctrl + F8$  $\mathsf{F7}$  $Ctrl + F10$  $Shift + Crit + F11$  $Ctrl + T$  $Alt + CtrI + T$  $Shift + F8$  $Shift +Ctrl + F9$  $Ctrl + /$  $Ctrl + Alt$  $Ctrl + L$  $Alt + CtrI + L$ 

Shortcut  $Ctrl + N$  $Shift +Ctrl + N$  $Ctrl + O$ 

<span id="page-29-0"></span>*Slika 17. Popis tipkovničkih kratica i funkcija u Adobe Illustratoru CC*

#### <span id="page-30-0"></span>**5.2.1. Koraci u izradi**

Iako se postavke dokumenta mogu naknadno promijeniti, kod kreiranja novog, potrebno je napisati naziv dokumenta, broj radnih ploha *Artboarda*, odrediti veličinu i napust. Prema definiranim postavkama, otvara se prazni dokument na kojem postavljamo opciju, postavimo dokument za rad u CMYK-u da bismo mogli dobiti standardizirani print.Ako preskočimo ovaj korak i ostavimo ga u pripremi za tisak, moguće je da će doći do većih odstupanja boja tako da je najbolje slike konvertirati u CMYK sustav nekim programom za obradu fotografije.

Kod tiska jednostavno nije moguće postići toliko bogatstvo boja kao što je na monitoru koji koristi RGB sustav, pa je potrebno datoteke imati u CMYK-u. CMYK dolazi od Cyan (plavkasta, tirkizna) Magneta (roskasta), Yellow (žuta) i Key (ključ), što znači da su kod tiska Cyan, Magneta i Yellow uvijek oko Key(ključa koji služi za tamnjenje boja i dobivanje crne). [\[16\]](#page-39-13)

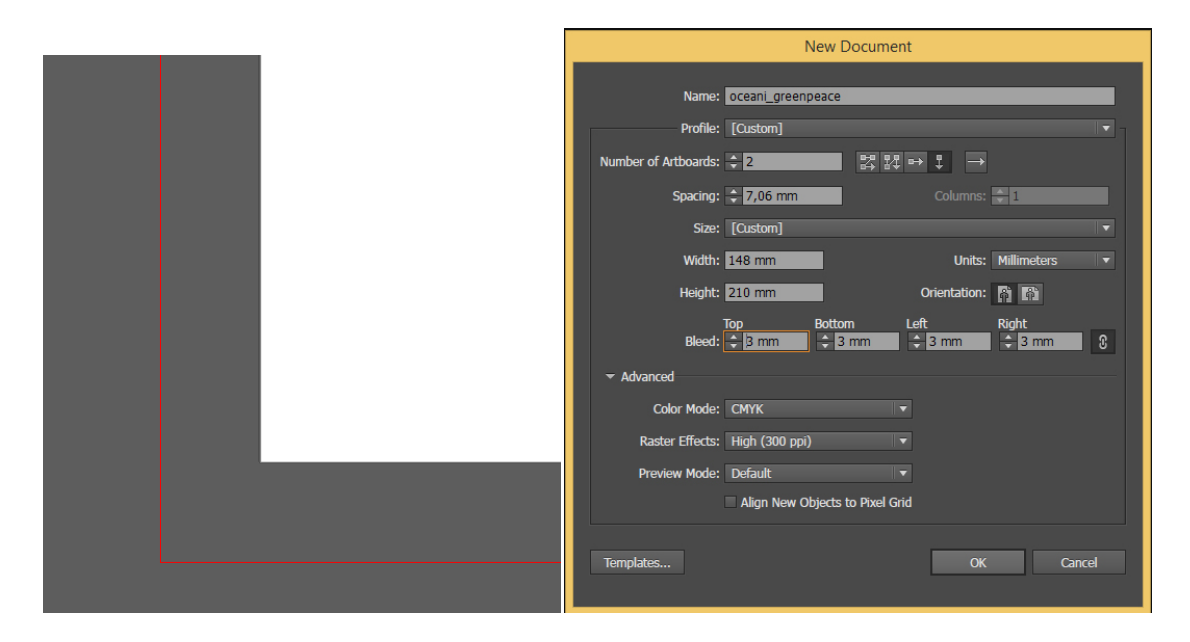

<span id="page-30-1"></span>*Slika 19. Prikaz napusta 3 mm Slika 18. Otvaranje dokumenta*

Postavke koje smo definirali: Širina: 148 mm Visina: 210 mm Mjerna jedinica: Milimetri Napust: 3 mm

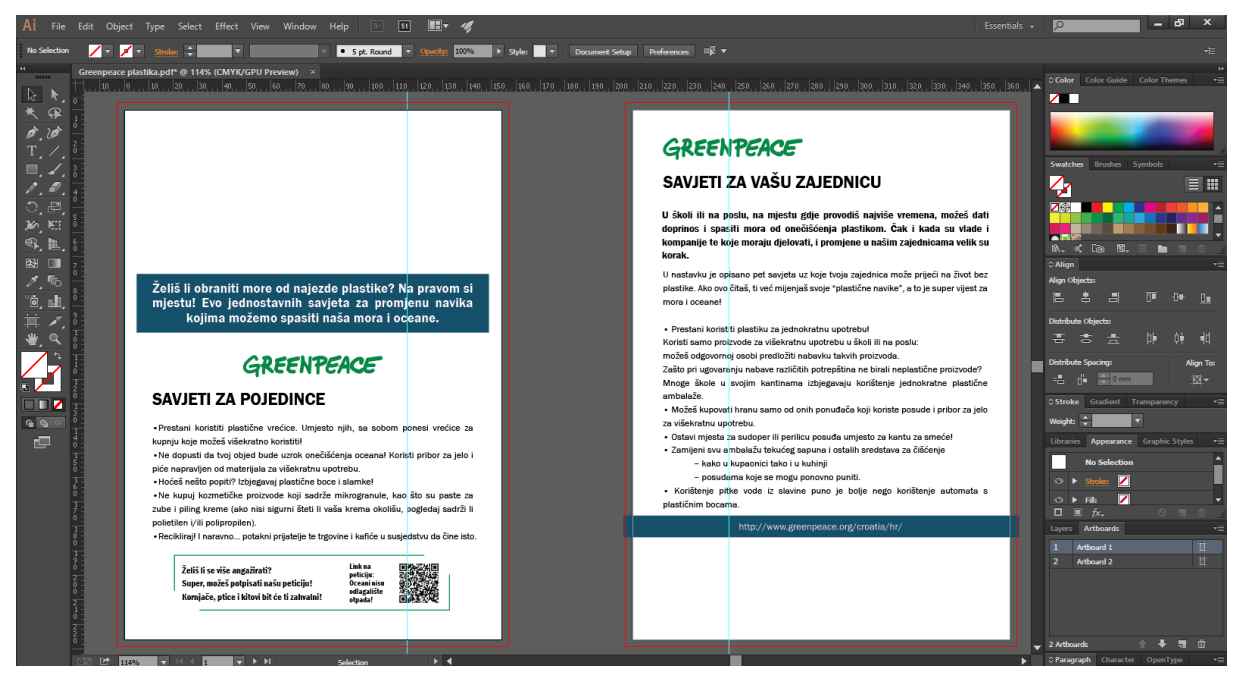

Slika 20. Prikaz postavljanja teksta, logotipa, okvira i QR koda

<span id="page-31-0"></span>Alatom *Type tool* su napravljeni okviri za unos teksta. Font teksta je *Franklin Gothic Book*, *Regular*, *Franklin Gothic Heavy*, 12 pt, lijevo poravnat. Na prednjoj je strani centrirani podnaslov koji je naglašen s *Rectangle alatom*, pravokutnikom u plavoj boji.

Pri dnu je stavljen QR kod koji je online generiran i njegovim skeniranjem link vodi do Greenpeace web stranice na kojoj je moguće potpisati peticiju protiv plastike za jednokratnu upotrebu.

QR kodove može očitati svaki mobitel s fotoaparatom i pristupom internetu koji ima instaliranu aplikaciju za čitanje QR kodova. Nekim su uređajima te aplikacije već tvornički instalirane, a za ostale postoji velik izbor besplatnih aplikacija koje se mogu skinuti s interneta.[\[8\]](#page-39-14)

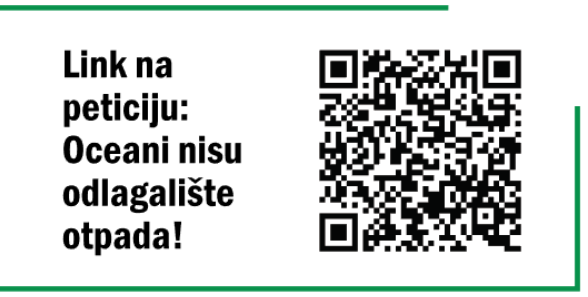

*Slika 21. Link QR koda na peticiju*

<span id="page-32-0"></span>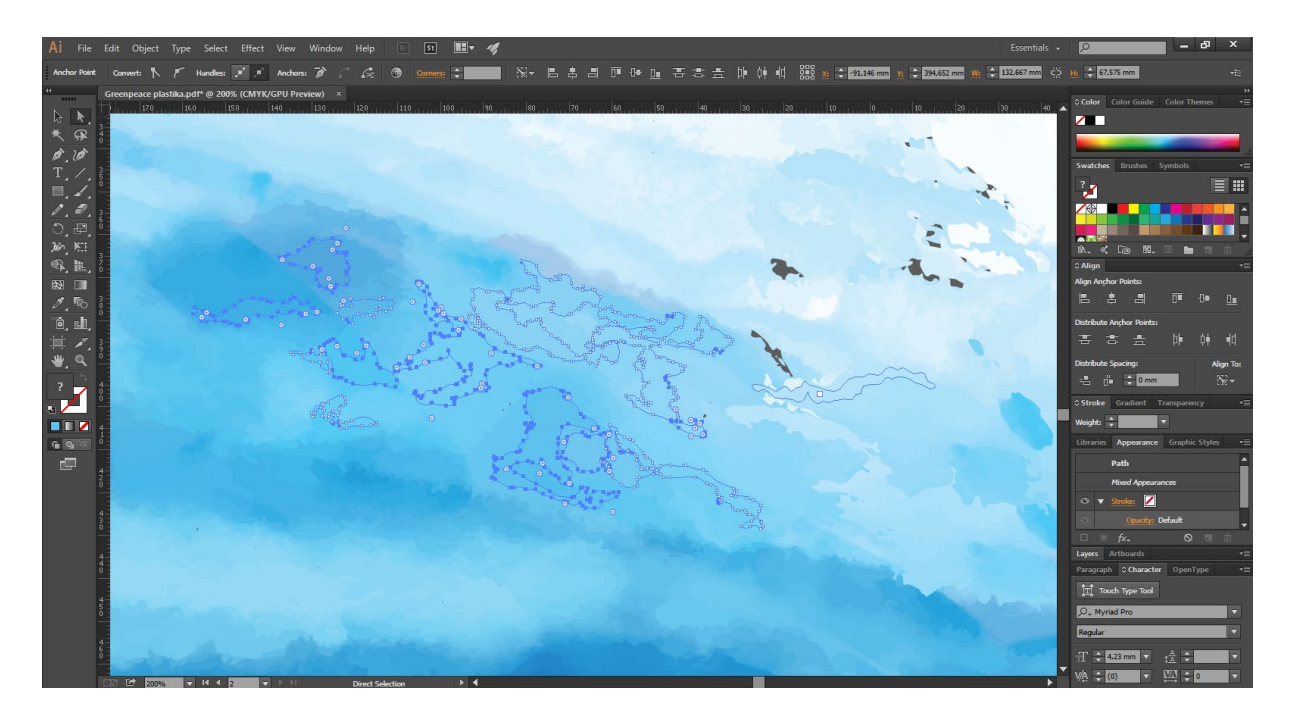

*Slika 22 . Prikaz korištenja Gradient toola*

<span id="page-32-1"></span>Izrada pozadine pomoću alata *Paintbrush*, *Gradienta*, tako da se nacrta deblja linija koju više puta dupliciramo, skaliramo, zatim dodajemo različite tonovne prijelaze i smjer prijelaza u *Gradient* opciji (*Linear i Radial*) i na kraju spajamo objekte u nove objekte te ih opet dupliciramo da bismo dobili savršene prijelaze koji imitiraju more i valove. Gradijentnim bojama stvaramo vizualno postepene prijelaze između dvije ili više nijansa. U ovom slučaju je su to bile nijanse plavih boja.

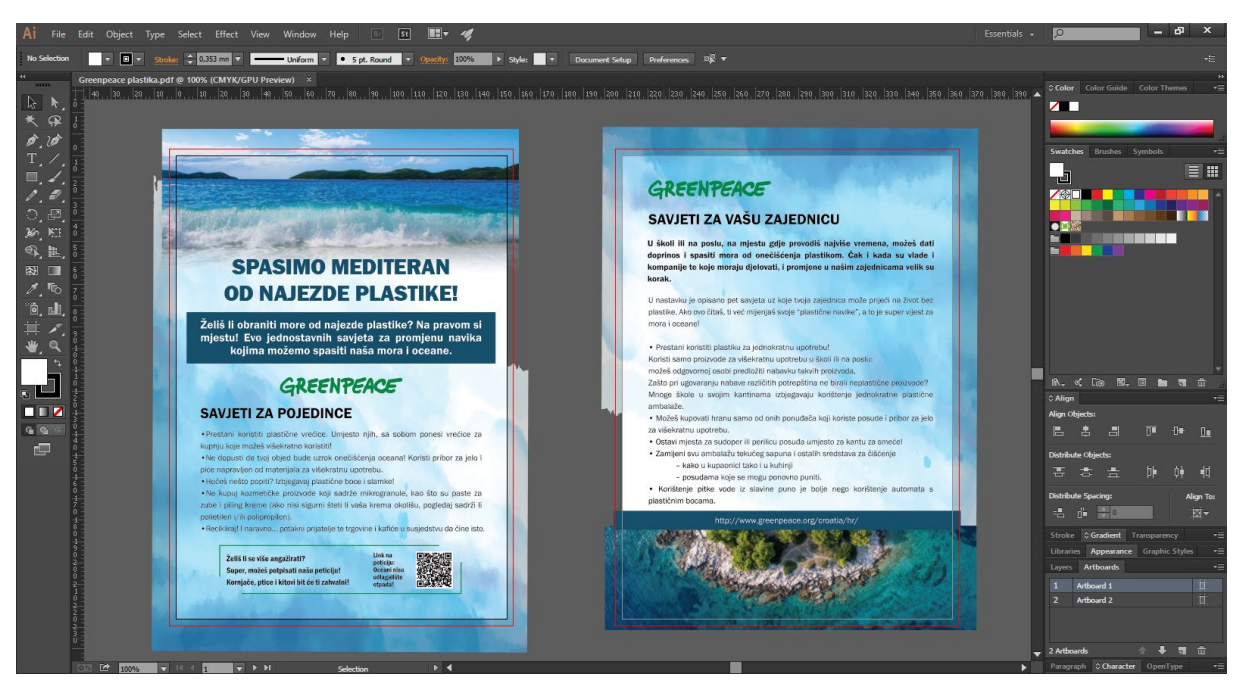

*Slika 23. Završni prikaz izrade letka*

<span id="page-33-0"></span>U zadnjem koraku, dodane su dvije fotografije, prethodno obrađene u Photoshopu, na prednju i zadnju stranu.

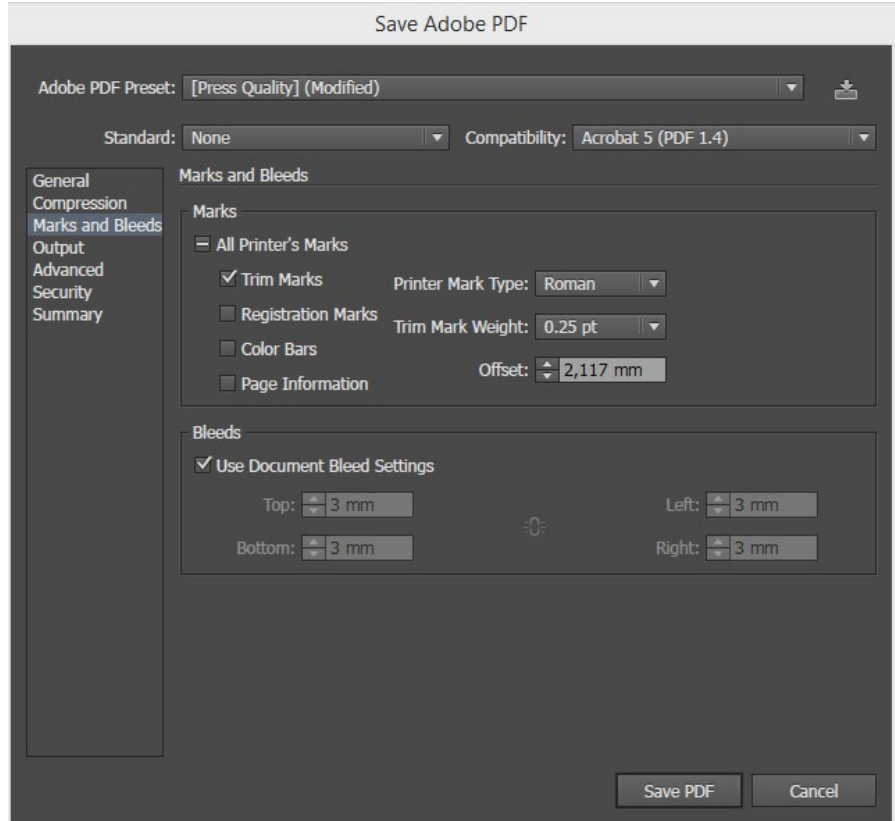

<span id="page-33-1"></span>*Slika 24. Spremanje dokumenta s raznim linijama i napustom*

Kod pripreme za print jedna od stvari na koje obraćamo pažnju su napust, linije reza, i pretvaranje teksta u krivulje i overprint. Napust na dokumentu postavljamo ako neki objekt ili pozadina na našem dokumentu prelazi izvan označenog ruba, pa se tako rješavamo eventualnih bijelih rubova koji bi se mogli nadzirati prilikom rezanja, tako da je postavljen napust od 3 mm.

Kada postoji tekst ili ilustracija koja prelazi preko drugog objekta, postoje dvije mogućnosti, jedna je da se tekst izbije, a druga da se tekst stavi u overprint, tj. da se preštampa preko cijelog objekta. Ako je u pitanju bijela boja, ona će biti izbijena iz pozadine, a ako je u pitanju crna boja, ona će biti pretvorena u overprint. Česta je greška da se bijela boja označi kao overprint, pa se dogodi da se bijeli tekst uopće ne otisne jer bijela boja ne postoji u tisku. [\[15\]](#page-39-15)

# **SPASIMO MEDITERAN OD NAJEZDE PLASTIKE!**

Želiš li obraniti more od najezde plastike? Na pravom si mjestu! Evo jednostavnih savjeta za promjenu navika kojima možemo spasiti naša mora i oceane.

# GREENPEACE

# **SAVJETI ZA POJEDINCE**

· Prestani koristiti plastične vrećice. Umjesto njih, sa sobom ponesi vrećice za kupnju koje možeš višekratno koristiti!

· Ne dopusti da tvoj objed bude uzrok onečišćenja oceana! Koristi pribor za jelo i piće napravljen od materijala za višekratnu upotrebu.

· Hoćeš nešto popiti? Izbjegavaj plastične boce i slamke!

· Ne kupuj kozmetičke proizvode koji sadrže mikrogranule, kao što su paste za zube i piling kreme (ako nisi sigurni šteti li vaša krema okolišu, pogledaj sadrži li polietilen i/ili polipropilen).

· Recikliraj! I naravno... potakni prijatelje te trgovine i kafiće u susjedstvu da čine isto.

Link na

peticiju:

otpada!

<span id="page-35-0"></span>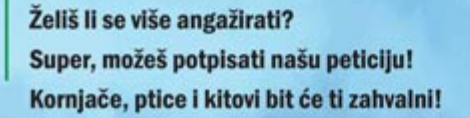

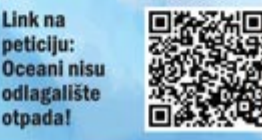

*Slika 25. Prednja stana letka*

# GREENPEACE

# **SAVJETI ZA VAŠU ZAJEDNICU**

U školi ili na poslu, na mjestu gdje provodiš najviše vremena, možeš dati doprinos i spasiti mora od onečišćenia plastikom. Čak i kada su vlade i kompanije te koje moraju djelovati, i promjene u našim zajednicama velik su korak.

U nastavku je opisano pet savjeta uz koje tvoja zajednica može prijeći na život bez plastike. Ako ovo čitaš, ti već mijenjaš svoje "plastične navike", a to je super vijest za mora i oceane!

· Prestani koristiti plastiku za jednokratnu upotrebu!

Koristi samo proizvode za višekratnu upotrebu u školi ili na poslu: možeš odgovornoj osobi predložiti nabavku takvih proizvoda.

Zašto pri ugovaranju nabave različitih potrepština ne birali neplastične proizvode? Mnoge škole u svojim kantinama izbjegavaju korištenje jednokratne plastične ambalaže.

· Možeš kupovati hranu samo od onih ponuđača koji koriste posude i pribor za jelo za višekratnu upotrebu.

· Ostavi mjesta za sudoper ili perilicu posuđa umjesto za kantu za smeće!

- · Zamijeni svu ambalažu tekućeg sapuna i ostalih sredstava za čišćenje
	- kako u kupaonici tako i u kuhinji
	- posudama koje se mogu ponovno puniti.

· Korištenje pitke vode iz slavine puno je bolje nego korištenje automata s plastičnim bocama.

<span id="page-36-0"></span>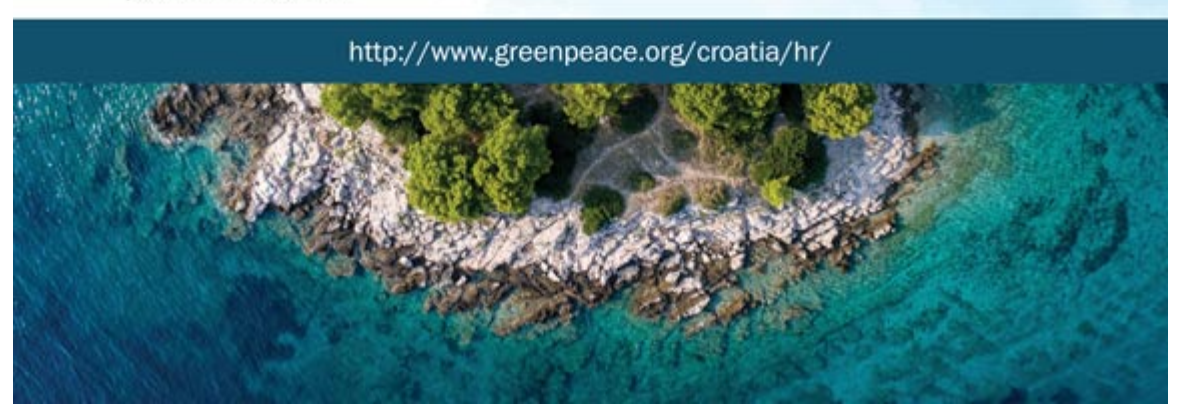

*Slika 26. Stražnja strana letka*

<span id="page-37-0"></span>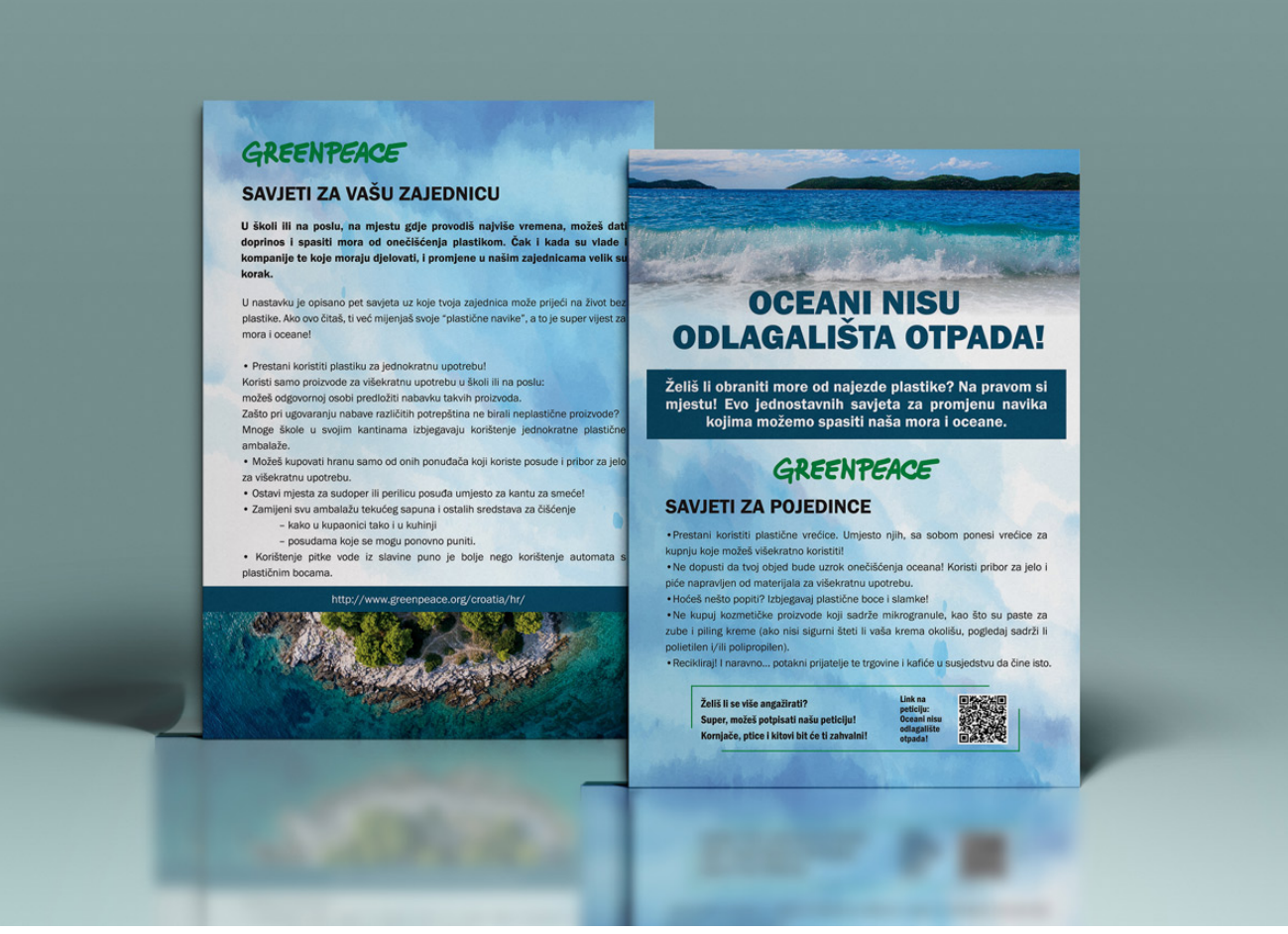

Slika 27. Prikaz letka kao digitalna publikacija

# <span id="page-38-0"></span>**6. Zaključak**

Cilj završnog rada je objasniti kakvu ulogu ima letak u vizualnoj komunikaciji te napraviti dizajn letka koji za sebe veže određenu tematiku. Unatoč velikoj digitalizaciji medija zadnjih godina, naglasak je stavljen na to kako je letak još uvijek veoma moćno reklamno, propagandno i informativno sredstvo komunikacije kod većine populacije.

U praktičnom djelu su napravljeni koraci u Adobe Illustratoru zajedno s korištenim alatima tijekom izrade. Naglasak je u samom procesu izrade letka jer dizajneri u taj list papira ulažu puno vremena i truda kako bi ostvarili interakciju s ljudima, dok je s druge strane vijek trajanja letka dosta kratak i većina njih ubrzo završi u smeću. Oblikovanje letka obuhvaća i dobru organizaciju podataka i elementa da bi zadržali kompoziciju i čitljivost.

Tema za odabrani letak je aktivističke naravi, upravo zato da se istakne u gomili reklamnih tiskovina i pokušava prenijeti poruku za očuvanje okoliša.

Istaknuto je i to kako se većina letaka u današnje vrijeme koristi nagovaračkim načinom komuniciranja i to posebice u reklamnoj industriji pa on postaje veoma bitan faktor za povećanje obujma posla neke tvrtke jer su jeftini za proizvodnju i sadrže sve bitne informacije na jednom papiru.

# <span id="page-39-0"></span>**7. Literatura**

- <span id="page-39-1"></span>[1] Jenks, C., Vizualna kultura, Zagreb: HSD, 2002.
- [2] Žarko Paić, Vizualne komunikacije uvod, Zagreb 2008.
- <span id="page-39-4"></span>[3] Josef Mueller-Brockman, A History of Visual Communication, 1971.
- <span id="page-39-5"></span>[4] Lev Manovich, The language of New Media, 2002.
- <span id="page-39-12"></span>[5] https://hrvatska-[danas.com/2017/07/11/rainbow](https://hrvatska-danas.com/2017/07/11/rainbow-warrior-protiv-plastike-u-jadranu-greenpeace-poziva-gradane-na-potpis-peticije/)-warrior-protiv-plastike-u-jadranu[greenpeace](https://hrvatska-danas.com/2017/07/11/rainbow-warrior-protiv-plastike-u-jadranu-greenpeace-poziva-gradane-na-potpis-peticije/)-poziva-gradane-na-potpis-peticije/ dostupno 11.07.2017.
- <span id="page-39-11"></span>[6] [http://www.greenpeace.org/croatia/hr/about](http://www.greenpeace.org/croatia/hr/about-us/)-us/ dostupno 23.04.2014.
- <span id="page-39-10"></span>[7] <https://act.greenpeace.org/page/23150/petition/1> dostupno 11.03.2017.
- <span id="page-39-14"></span>[8] [https://hr.wikipedia.org/wiki/QR\\_kod](https://hr.wikipedia.org/wiki/QR_kod) dostupno 05.04.2018.
- <span id="page-39-9"></span>[9] [http://www.greenpeace.org/croatia/hr/Postani](http://www.greenpeace.org/croatia/hr/Postani-aktivan/Spasimo-Mediteran/Kutak-za-savjete/)-aktivan/Spasimo-Mediteran/Kutak-za[savjete/](http://www.greenpeace.org/croatia/hr/Postani-aktivan/Spasimo-Mediteran/Kutak-za-savjete/) dostupno 11.03.2017.
- <span id="page-39-2"></span>[10] Kultura poslovnoga komuniciranja,Maja Žitinski, Dubrovnik 2010.
- <span id="page-39-8"></span>[11] S. Bolanča – K. Golubović, Tehnologija tiska od Gutenberga do danas, 2008.
- <span id="page-39-3"></span>[12] [http://dizajn.hr/blog/graficki](http://dizajn.hr/blog/graficki-dizajn/)-dizajn/ dostupno 04.02.2007.
- <span id="page-39-6"></span>[13] S.Dvorski, T Vransesvis, D.Dobrinic: Suvremene tendencije u razvitku marketinga osvrt na direktrni marketing, 2004.
- <span id="page-39-7"></span>[14] Grafika, papiri i kartoni, Stjepan Horvatić, 2009.
- <span id="page-39-15"></span>[15] [https://issuu.com/ndoring/docs/kako\\_pripremiti\\_dokument\\_za\\_tisak](https://issuu.com/ndoring/docs/kako_pripremiti_dokument_za_tisak) dostupno 11.06.2012.
- <span id="page-39-13"></span>[16] [http://dizajnsvakidan.com/tisak](http://dizajnsvakidan.com/tisak-za-pocetnike/)-za-pocetnike/ dostupno 27.06.2012.

# **Popis slika**

[Slika 1 . Proces komunikacije](#page-9-2)

[Slika 2. Prikaz različitih namjena letka](#page-11-1)

[Slika 3. AIDA marketinški model](#page-14-1)

Izvor: [https://www.smekdigital.com/boost](https://www.smekdigital.com/boost-your-content-marketing-with-the-aida-funnel/)-your-content-marketing-with-the-aida-funnel/

[Slika 4. UV inkjet printer širokog formata najnovije generacije](#page-16-1) Izvor: [http://www.kolding.hr/digitalni](http://www.kolding.hr/digitalni-tisak/)-tisak/

[Slika 5. Adobe Creative Cloud programi](#page-17-2)

Izvor: [http://qacademy.ca/courses/adobe](http://qacademy.ca/courses/adobe-creative-cloud/)-creative-cloud/

[Slika 6. Adobe Creative Cloud aplikacijsko sučelje](#page-18-0)

[Slika 7. Osnovne namjene programa](#page-19-0)

[Slika 8. Prikaz radne površine Adobe Illustratora CC](#page-20-2)

[Slika 9. Prikaz radne površine Adobe Photoshopa CC](#page-21-1)

[Slika 10. Prikaz radne površine Adobe InDesigna CC](#page-22-0)

- [Slika 11. Aktivistički plakati Greenpeaca](#page-24-1)
- [Slika 12. Greenpeace Hrvatska web stranica](#page-25-0)
- [Slika 13. Radna površina Adobe Illustratora](#page-26-1)

[Slika 14. Menu bar](#page-26-2)

[Slika 15. Options bar](#page-26-3)

[Slika 16. Prikaz alata i funkcija Adobe Illustratora CC](#page-28-0)

Izvor:<https://helpx.adobe.com/illustrator/using/tools.html>

[Slika 17. Popis tipkovničkih kratica i funkcija u Adobe Illustratoru CC](#page-29-0)

[Slika 19. Otvaranje dokumenta](#page-30-1)

Slika 18.Prikaz napusta 3 mm

[Slika 20. Prikaz postavljanja teksta, logotipa, okvira i QR koda](#page-31-0)

- [Slika 21. Link QR koda na peticiju](#page-32-0)
- [Slika 22 . Prikaz korištenja Gradient toola](#page-32-1)
- *Slika 23.* [Završni prikaz izrade letka](#page-33-0)

[Slika 24. Spremanje dokumenta s raznim linijama i napustom](#page-33-1)

[Slika 25. Prednja stana letka](#page-35-0)

[Slika 26. Stražnja strana letka](#page-36-0)

[Slika 27. Prikaz letka kao digitalna publikacija](#page-37-0)

VŽ KC

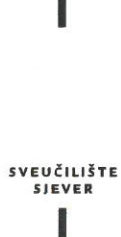

#### IZJAVA O AUTORSTVU I **SUGLASNOST ZA JAVNU OBJAVU**

Završni/diplomski rad isključivo je autorsko djelo studenta koji je isti izradio te student odgovara za istinitost, izvornost i ispravnost teksta rada. U radu se ne smiju koristiti dijelovi tuđih radova (knjiga, članaka, doktorskih disertacija, magistarskih radova, izvora s interneta, i drugih izvora) bez navođenja izvora i autora navedenih radova. Svi dijelovi tuđih radova moraju biti pravilno navedeni i citirani. Dijelovi tuđih radova koji nisu pravilno citirani, smatraju se plagijatom, odnosno nezakonitim prisvajanjem tuđeg znanstvenog ili stručnoga rada. Sukladno navedenom studenti su dužni potpisati izjavu o autorstvu rada.

Ja, WALAM LACLONÉ (ime i prezime) pod punom moralnom,<br>materijalnom i kaznenom odgovornošću, izjavljujem da sam isključivi autor/ica završnog/diplomskog (obrisati nepotrebno) rada pod naslovom LETAN UND EDAN OF NOWAZWIN REDNOSYLINA ARTESINING Upisati naslou) te da u navedenom radu nisu na nedozvoljeni način (bez pravilnog citiranja) korišteni dijelovi tuđih radova.

> Student/ica: (upisati ime i prezime)

(vlastoručni potpis)

Sukladno Zakonu o znanstvenoj djelatnost i visokom obrazovanju završne/diplomske radove sveučilišta su dužna trajno objaviti na javnoj internetskoj bazi sveučilišne knjižnice u sastavu sveučilišta te kopirati u javnu internetsku bazu završnih/diplomskih radova Nacionalne i sveučilišne knjižnice. Završni radovi istovrsnih umjetničkih studija koji se realiziraju kroz umjetnička ostvarenja objavljuju se na odgovarajući način.

Ja, <u>Wassan Lac Wood (ime i prezime</u>) neopozivo izjavljujem da sam suglasan/na s javnom objavom završnog/diplomskog (obrisati nepotrebno) rada pod naslovom ETAK WO JEDAN OG NAVAZNIN PROVONNUM \_\_\_\_ (upisati MATERIALA naslov) čiji sam autor/ica.

> Student/ica: (upisati ime i prezime)

Lodon (vlastoručni potpis)

š